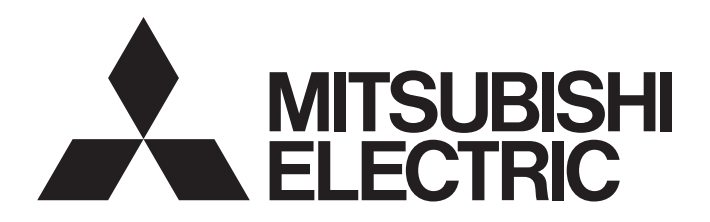

## SERVO SYSTEM CONTROLLER TECHNICAL BULLETIN [ 1 / 57 ]

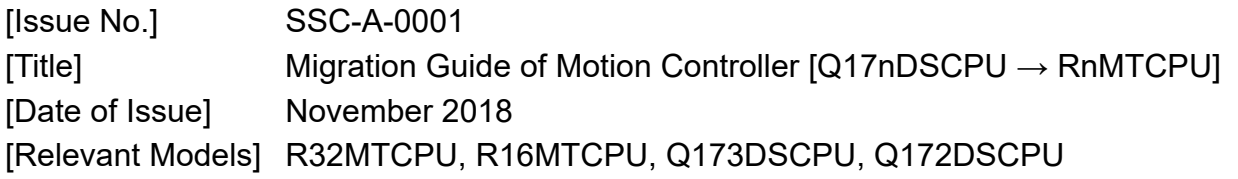

Thank you for your continued support of Mitsubishi Electric Servo System Controllers. This bulletin provides points and cautions when migrating the existing system using Q173DSCPU/Q172DSCPU (hereinafter called Q17nDSCPU) to a new system using R32MTCPU/R16MTCPU (hereinafter called RnMTCPU).

This document, however, does not provide detailed information in changing mechanical system program to advanced synchronous control. Refer to the following migration guide.

• Motion Controller Replacement of Virtual mode with Advanced synchronous control (L(NA)03123)

## $Point<sup>0</sup>$

When no equivalent models exist in MELSEC iQ-R series for the MELSEC-Q series models currently used, use RQ extension base units.

When replacing the controllers of the existing machine, the terminals and connectors may be changed. Refer to the "MELSEC iQ-R Module Configuration Manual" (SH-081262ENG) and user's manual of the module.

The product lines in this document are based on the ones as of May 2017. As for the Motion controller operating system software (OS), the specifications are based on OS ver.12. As for the engineering tool, MELSOFT MT Works2 with Ver.1.146C is used.

The contents are subject to change without notice due to new product addition and specification change. Please refer to the latest information at the time of considering the migration.

MITSUBISHI ELECTRIC CORPORATION

# SERVO SYSTEM CONTROLLER TECHNICAL BULLETIN [2 / 57]

[Issue No.] SSC-A-0001

### [Relevant Documents]

j

Refer to the following relevant documents for the replacement.

#### (1) Motion controller

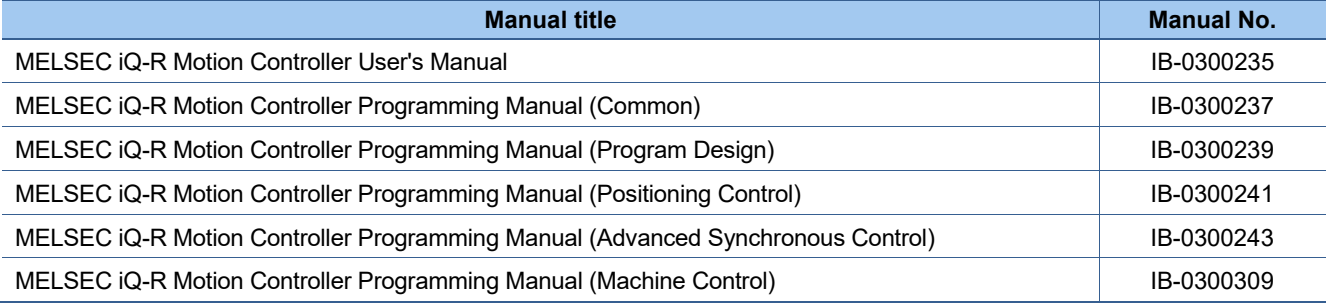

(2) PLC

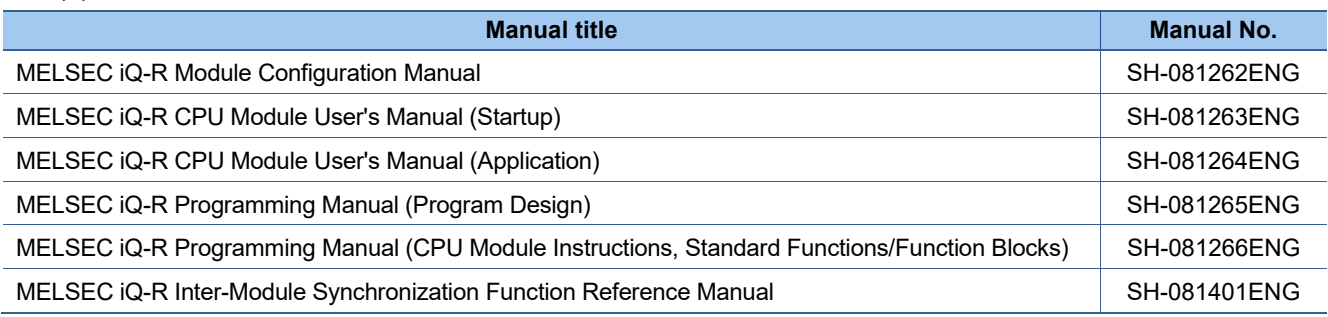

(3) Servo amplifier

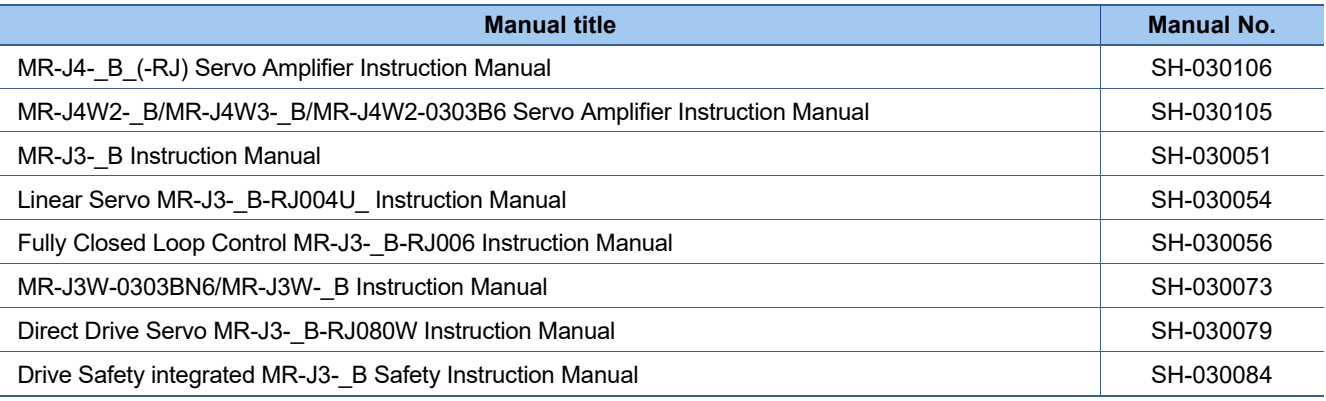

[Issue No.] SSC-A-0001

j

## **1. MAIN TARGET MODELS FOR MIGRATION**

The main target models and operating system software for replacement are as follows. If you are using special operating system software or application-specific operating system software, contact your local sales office.

## **1.1 System Component**

### **1.1.1 Table of system component**

When replacing the existing controller with RnMTCPU, be sure to use MELSEC iQ-R series compatible system components.

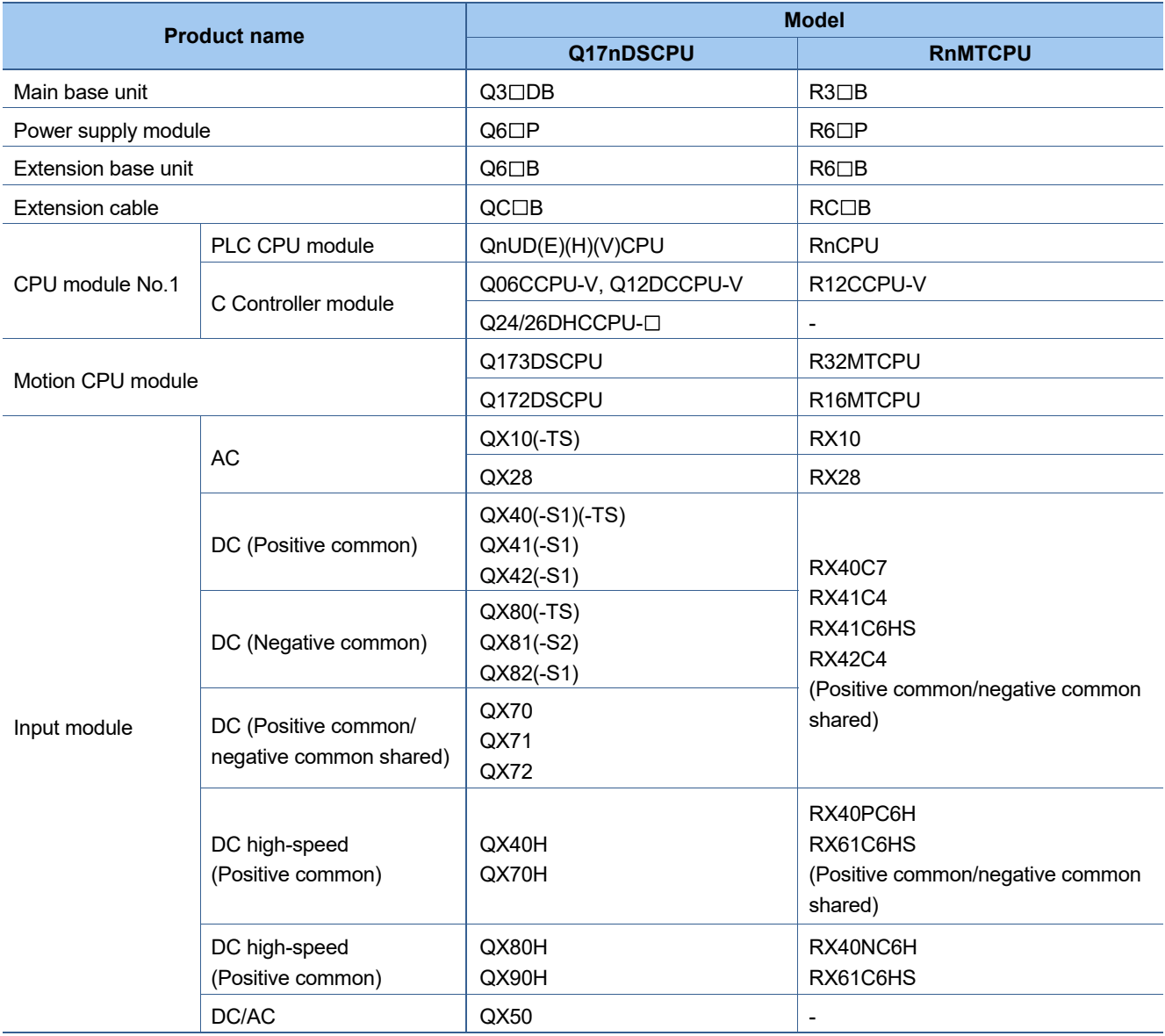

# SERVO SYSTEM CONTROLLER TECHNICAL BULLETIN [4 / 57]

[Issue No.] SSC-A-0001

### [Continued]

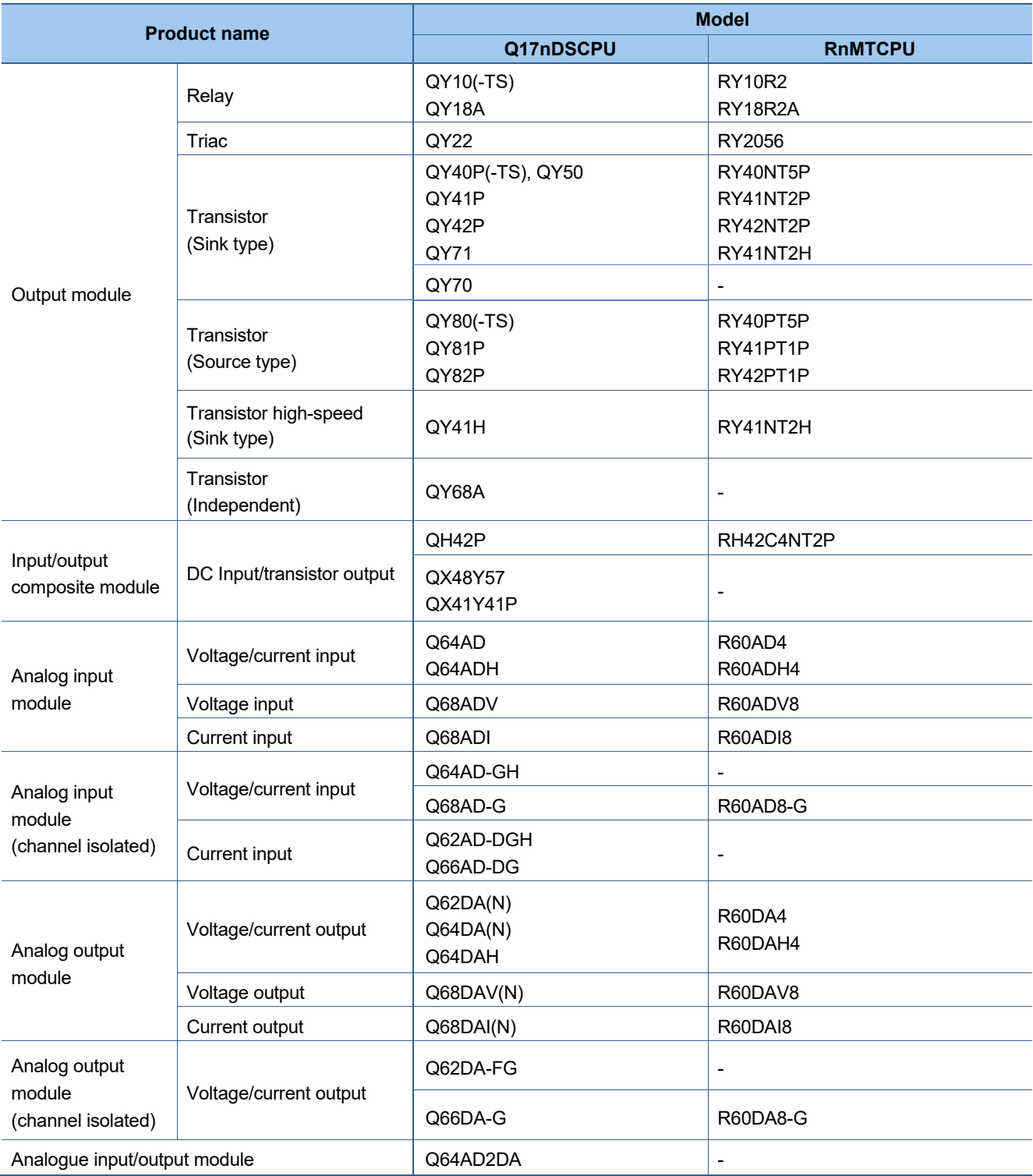

## SERVO SYSTEM CONTROLLER TECHNICAL BULLETIN [5 / 57]

[Issue No.] SSC-A-0001

#### [Continued]

j

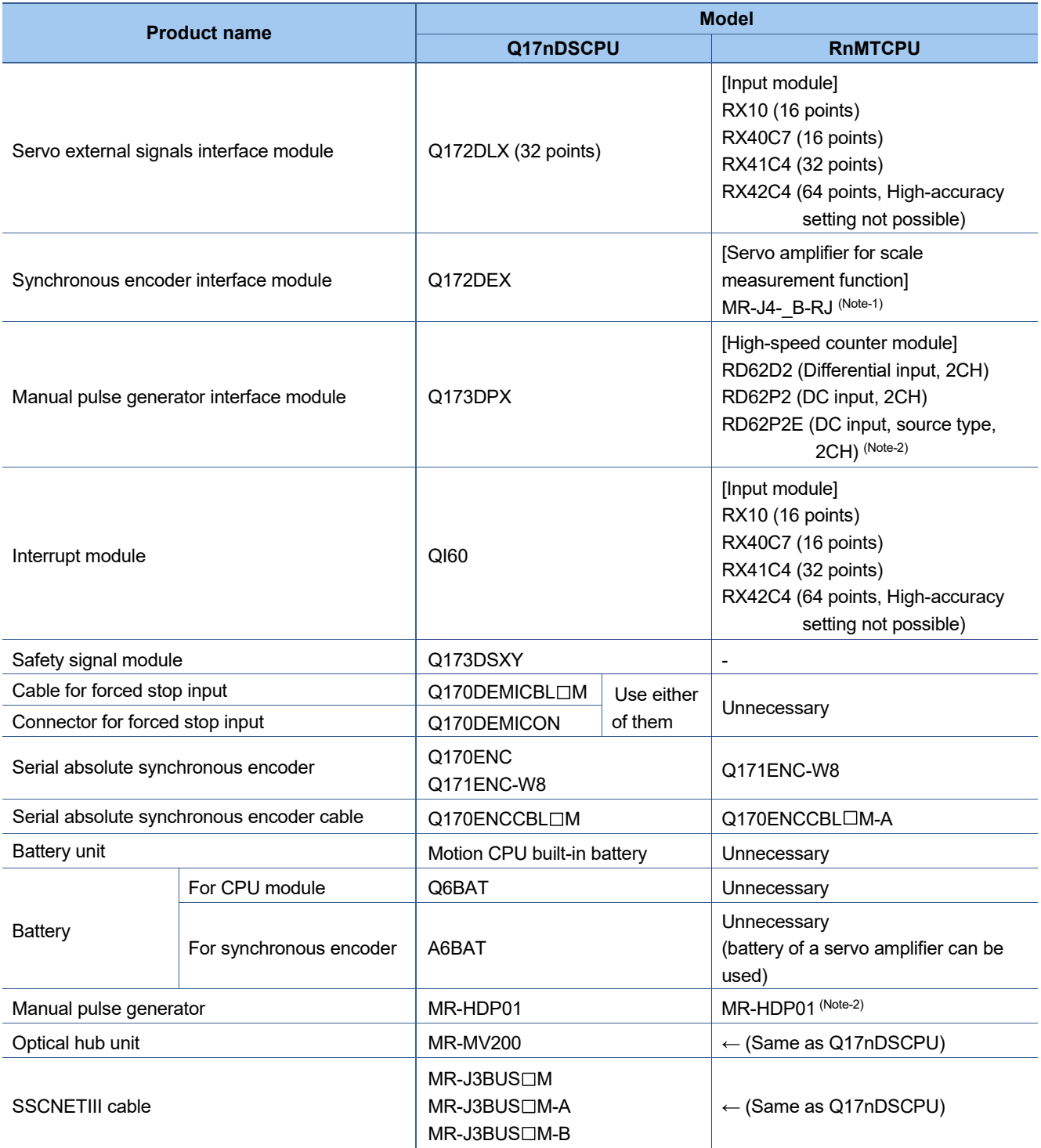

(Note-1): A synchronous encoder is connected via the servo amplifier.

(Note-2): The existing MR-HDP01 can be used continuously with RnMTCPU.

In addition, Mitsubishi Electric has confirmed the operation of the following manual pulse generator.

Contact the manufacture for details.

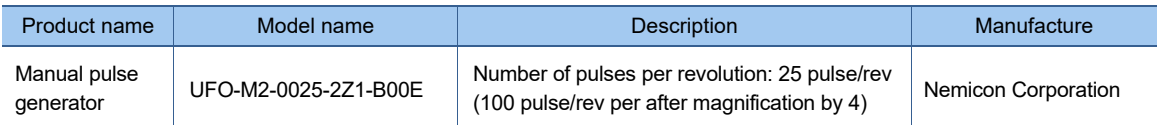

[Issue No.] SSC-A-0001

j

### **1.1.2 Points and cautions for system components replacement**

The following shows the points and cautions for system components replacement.

- The RnMTCPU only controls MELSEC iQ-R series modules. It cannot control MELSEC-Q series modules.
- The RnMTCPU does not have an EMI terminal. When the existing model executes forced stop by using the EMI terminal, input the forced stop signal to an input module, and assign the device of the input module for forced stop in the forced stop input settings ([Motion CPU Common Parameter]  $\rightarrow$  [Basic Setting]).
- **RnMTCPU is battery-less.**

## **1.2 Operating System software**

Use the operating system software (OS) for RnMTCPU. For Q17nDSCPU, the OS is available by application (Conveyor assembly use (SV13) and Automatic machinery use (SV22)). For RnMTCPU, the OS is integrated (SW10DNC-RMTFW only).

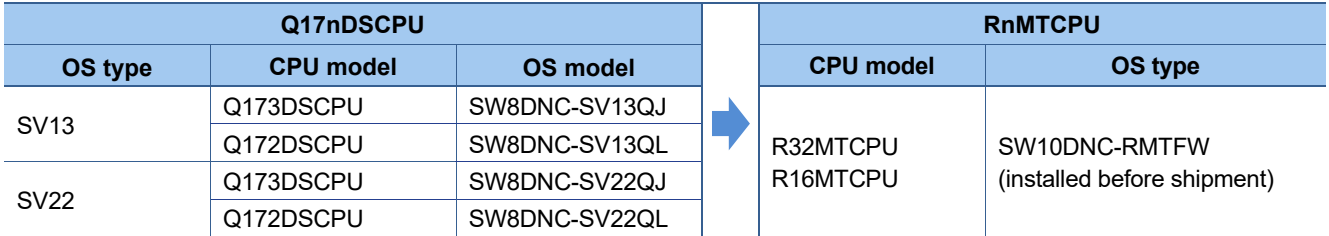

## **1.3 Engineering Environment (required)**

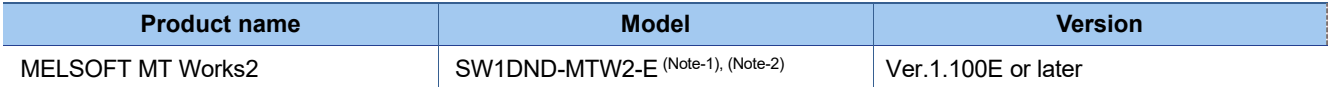

(Note-1): The model name has been changed because it has become available as DVD.

(Note-2): Prepare the MELSOFT GX Works3 to create sequence programs and set R series CPU common parameters.

## SERVO SYSTEM CONTROLLER TECHNICAL BULLETIN [7 / 57]

[Issue No.] SSC-A-0001

j

## **2. Differences Between Q17nDSCPU and RnMTCPU**

## **2.1 Table of the differences and migration points**

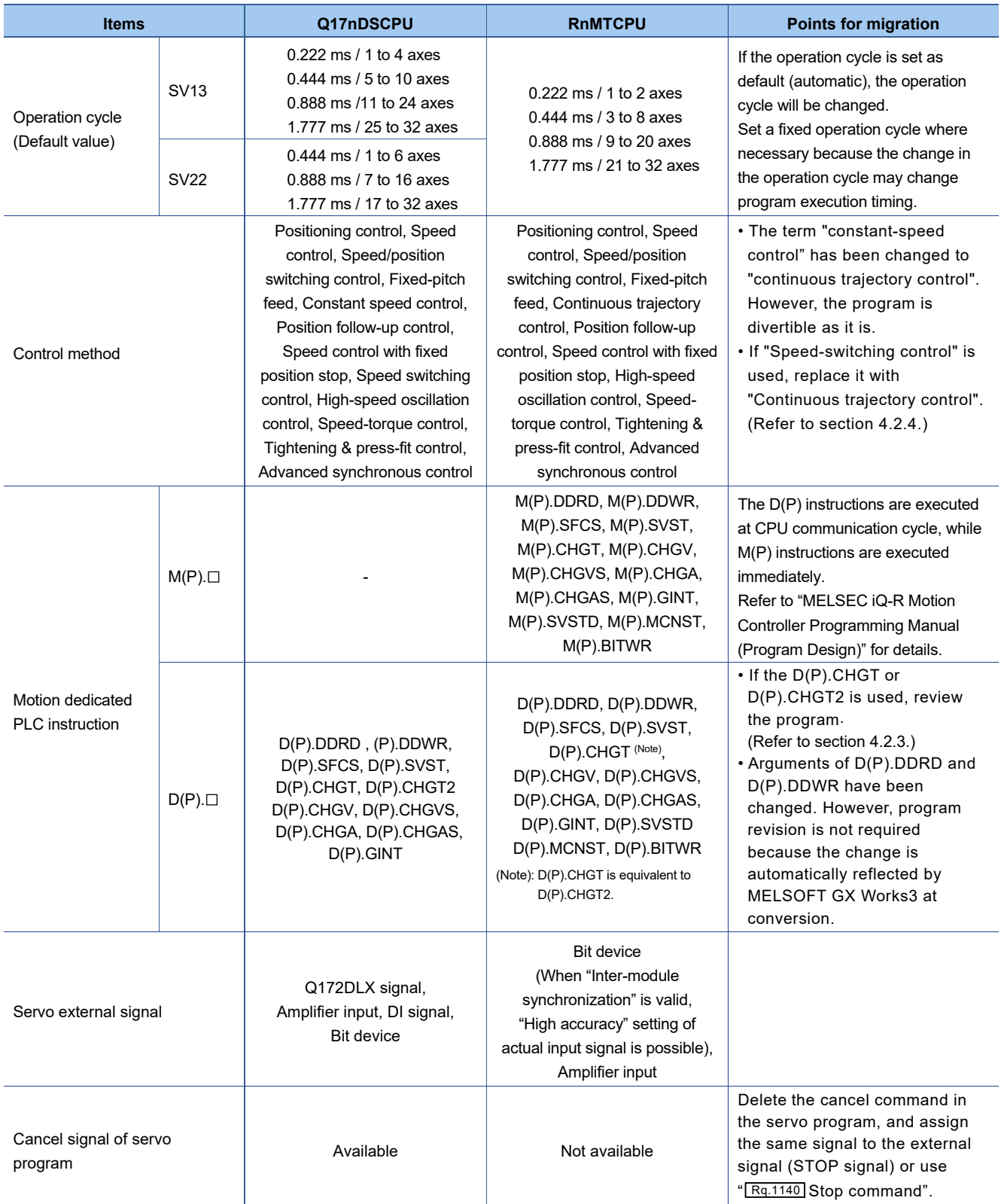

# SERVO SYSTEM CONTROLLER TECHNICAL BULLETIN [8 / 57]

[Issue No.] SSC-A-0001

[Continued]

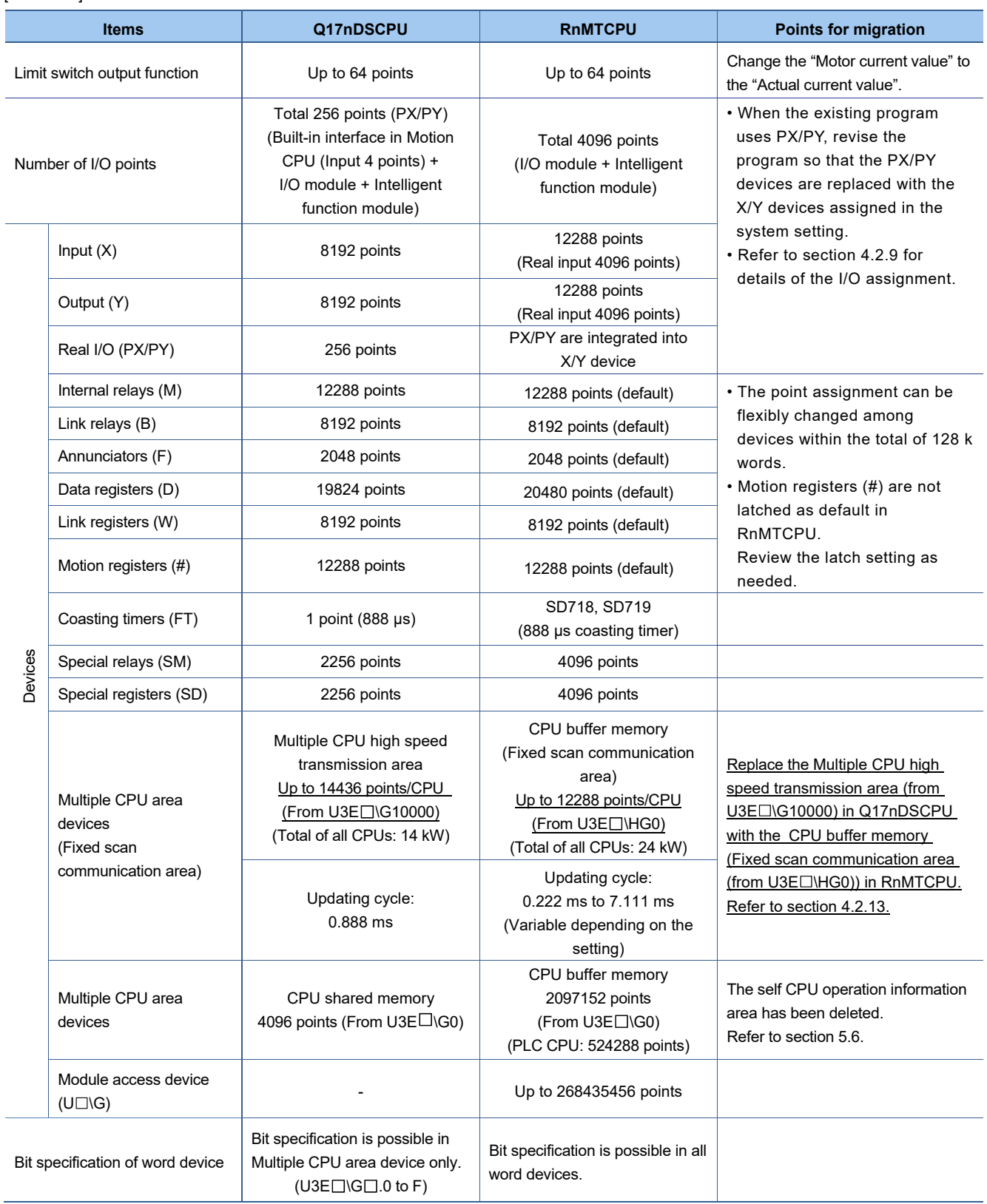

# SERVO SYSTEM CONTROLLER TECHNICAL BULLETIN [9 / 57]

[Issue No.] SSC-A-0001

#### [Continued]

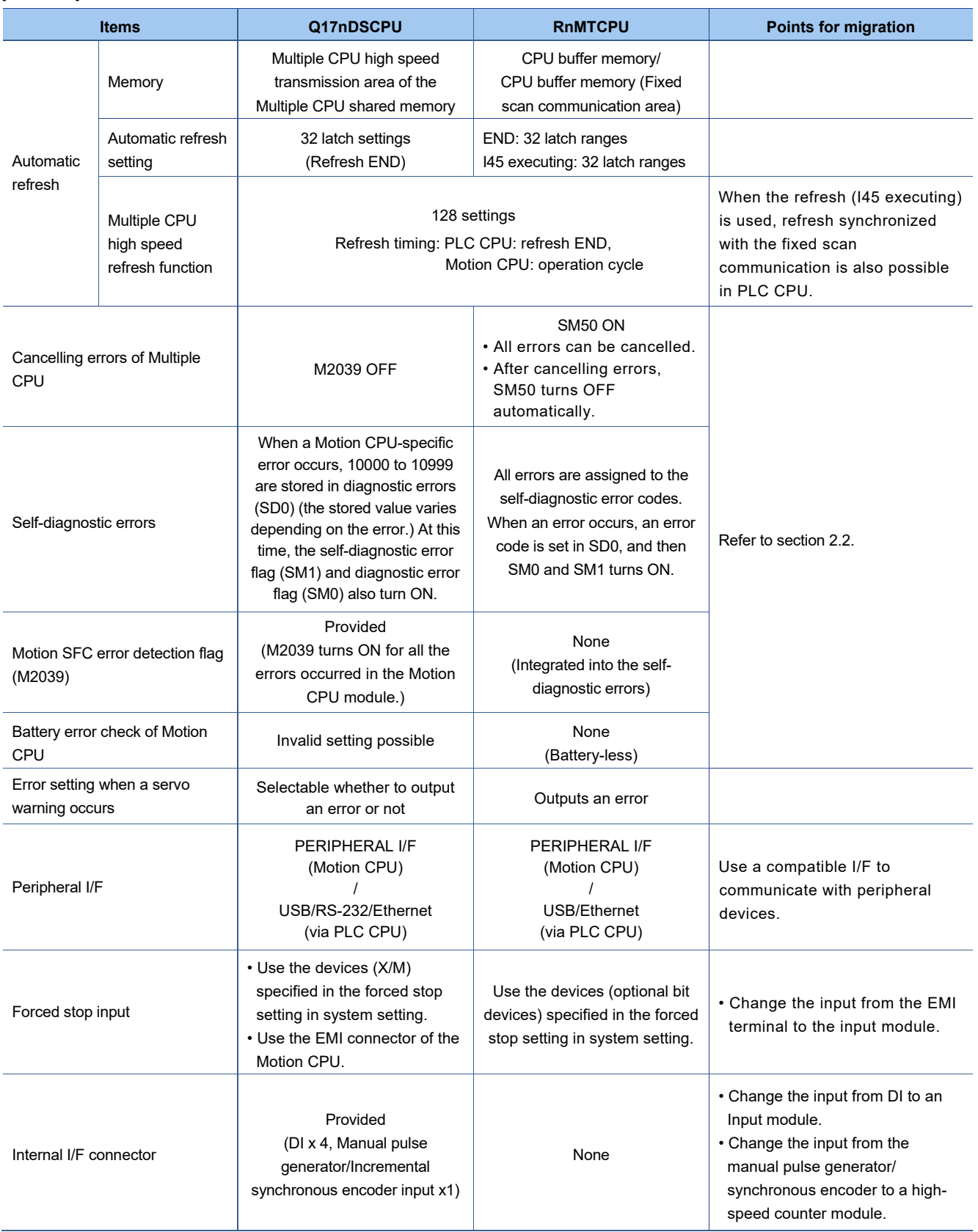

# SERVO SYSTEM CONTROLLER TECHNICAL BULLETIN [10 / 57]

[Issue No.] SSC-A-0001

[Continued]

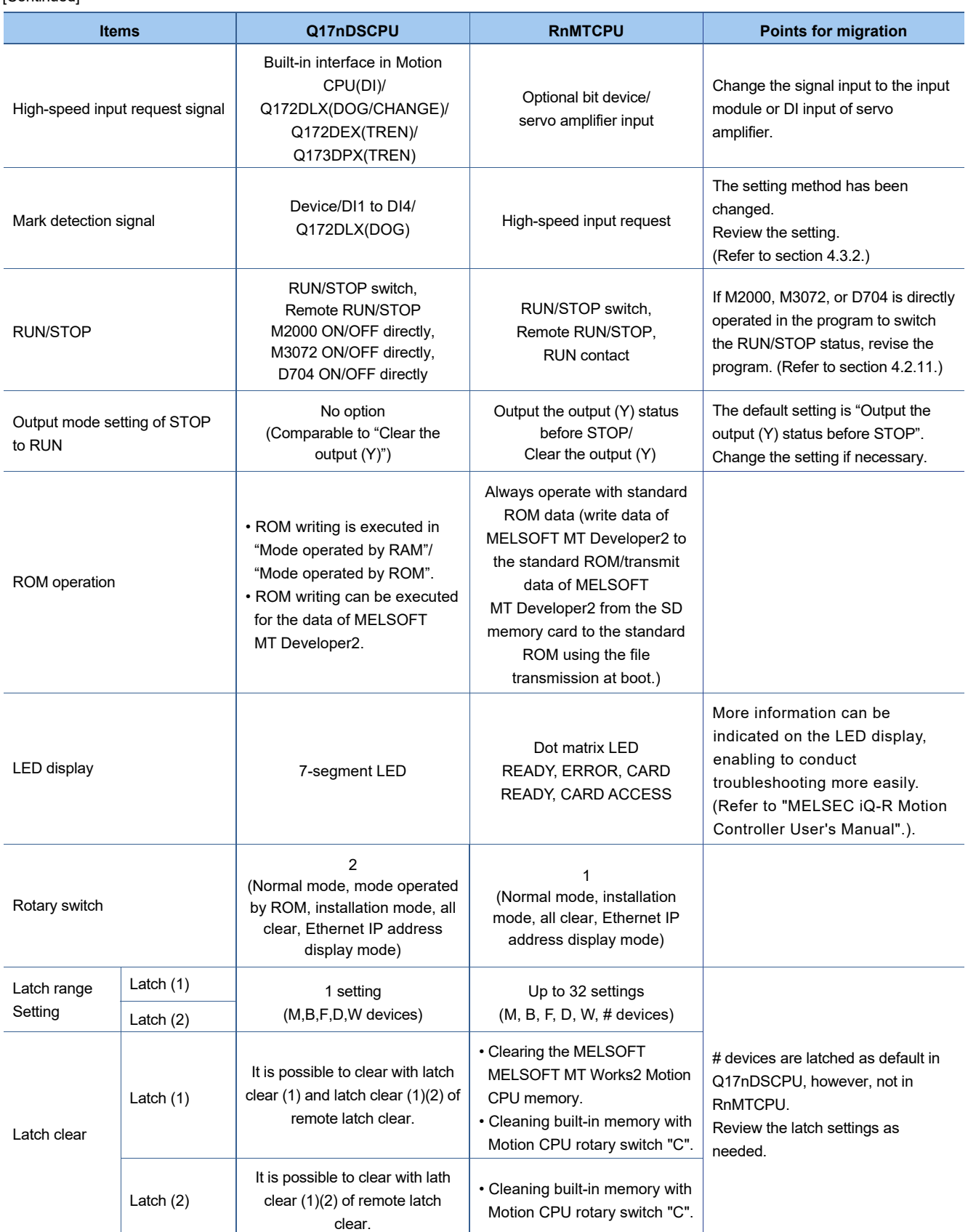

# SERVO SYSTEM CONTROLLER TECHNICAL BULLETIN [11 / 57]

[Issue No.] SSC-A-0001

[Continued]

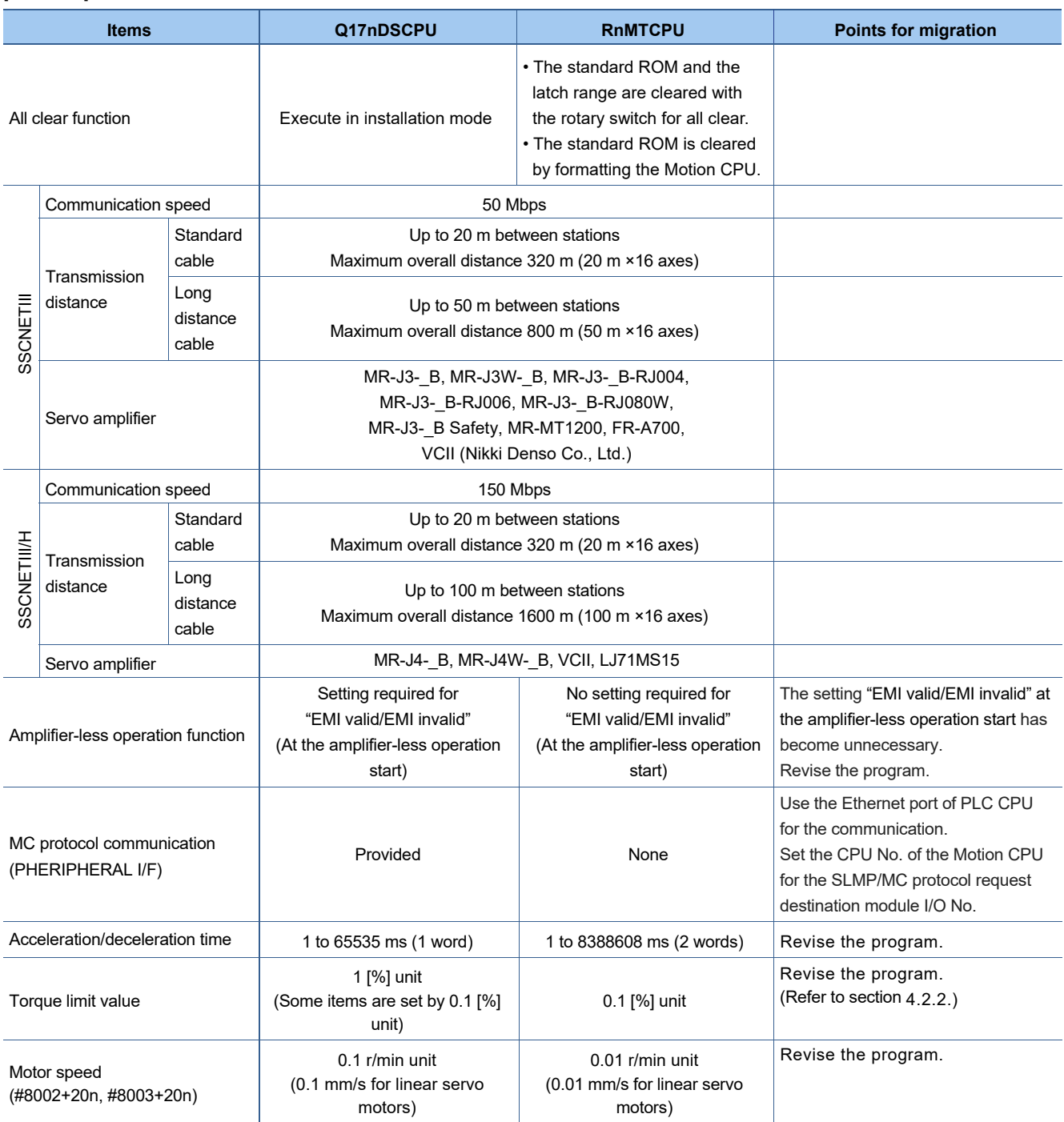

# SERVO SYSTEM CONTROLLER TECHNICAL BULLETIN [12 / 57]

## [Issue No.] SSC-A-0001

#### [Continued]

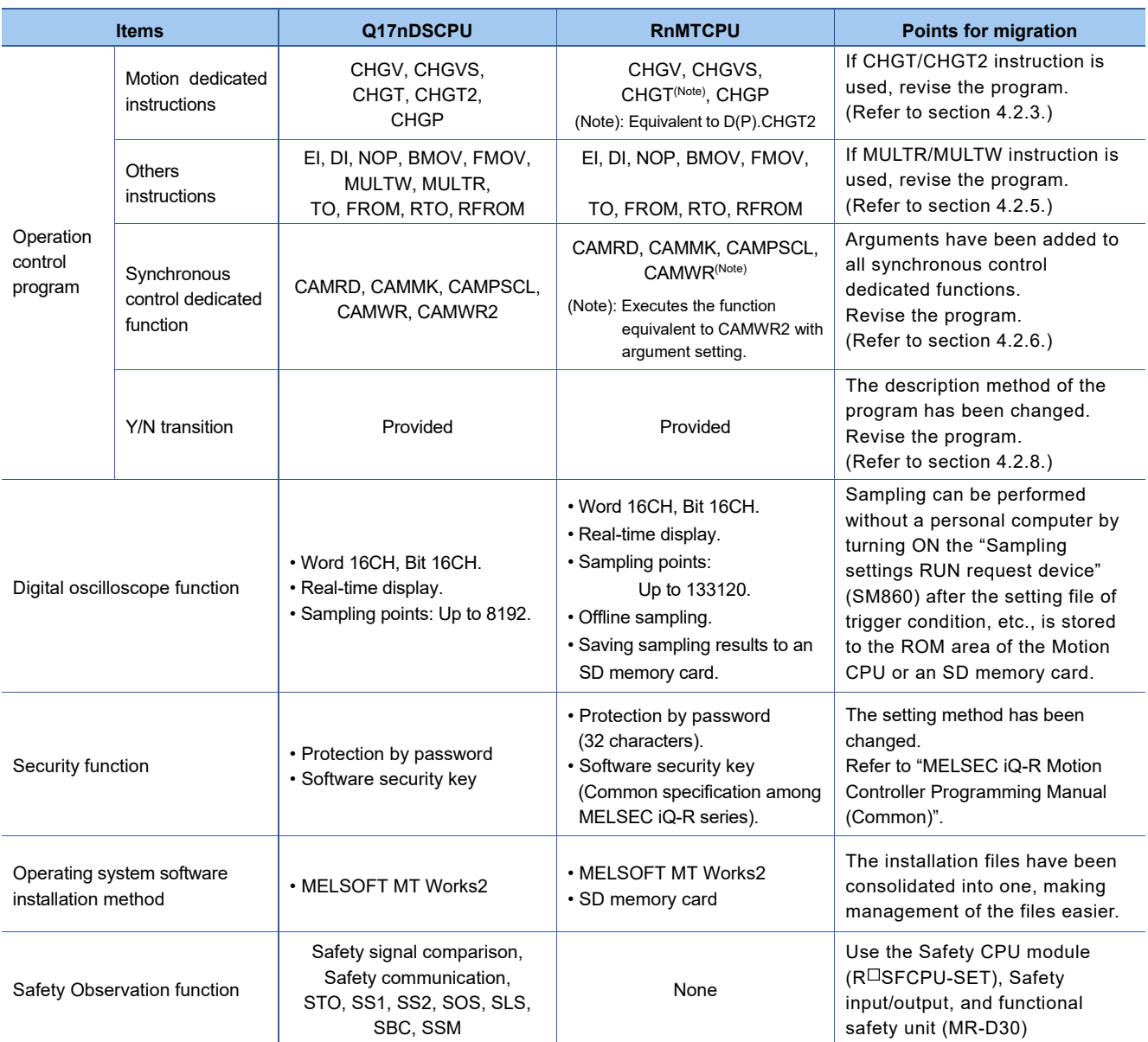

# SERVO SYSTEM CONTROLLER TECHNICAL BULLETIN [13 / 57]

[Issue No.] SSC-A-0001

#### [Continued]

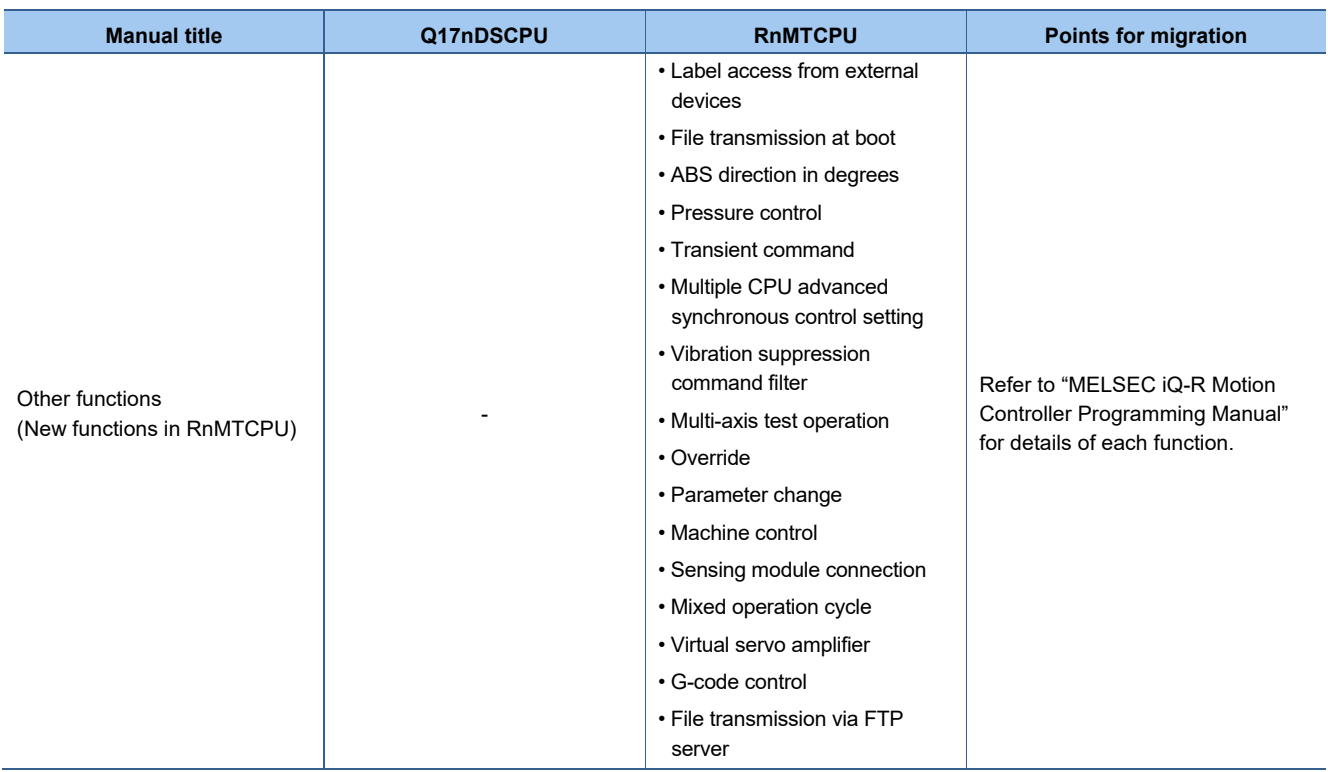

## SERVO SYSTEM CONTROLLER TECHNICAL BULLETIN [14 / 57]

[Issue No.] SSC-A-0001

j

### **2.2 Error codes system**

MELSEC iQ-R series error codes are expressed with 4 hexadecimal digits (integer without 16-bit sign). There are errors detected with each module's self-diagnostic function, and common errors detected when communicating between modules.

The error detection types and error code ranges are shown below.

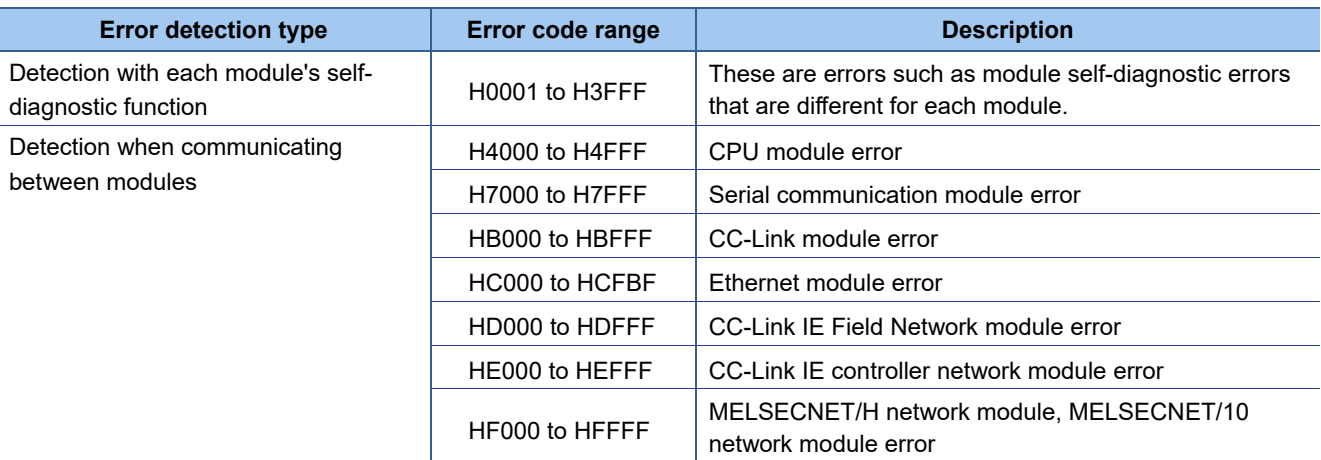

Errors detected at the RnMTCPU are divided into warnings and errors.

The categories and error code range of errors detected at the RnMTCPU are shown below.

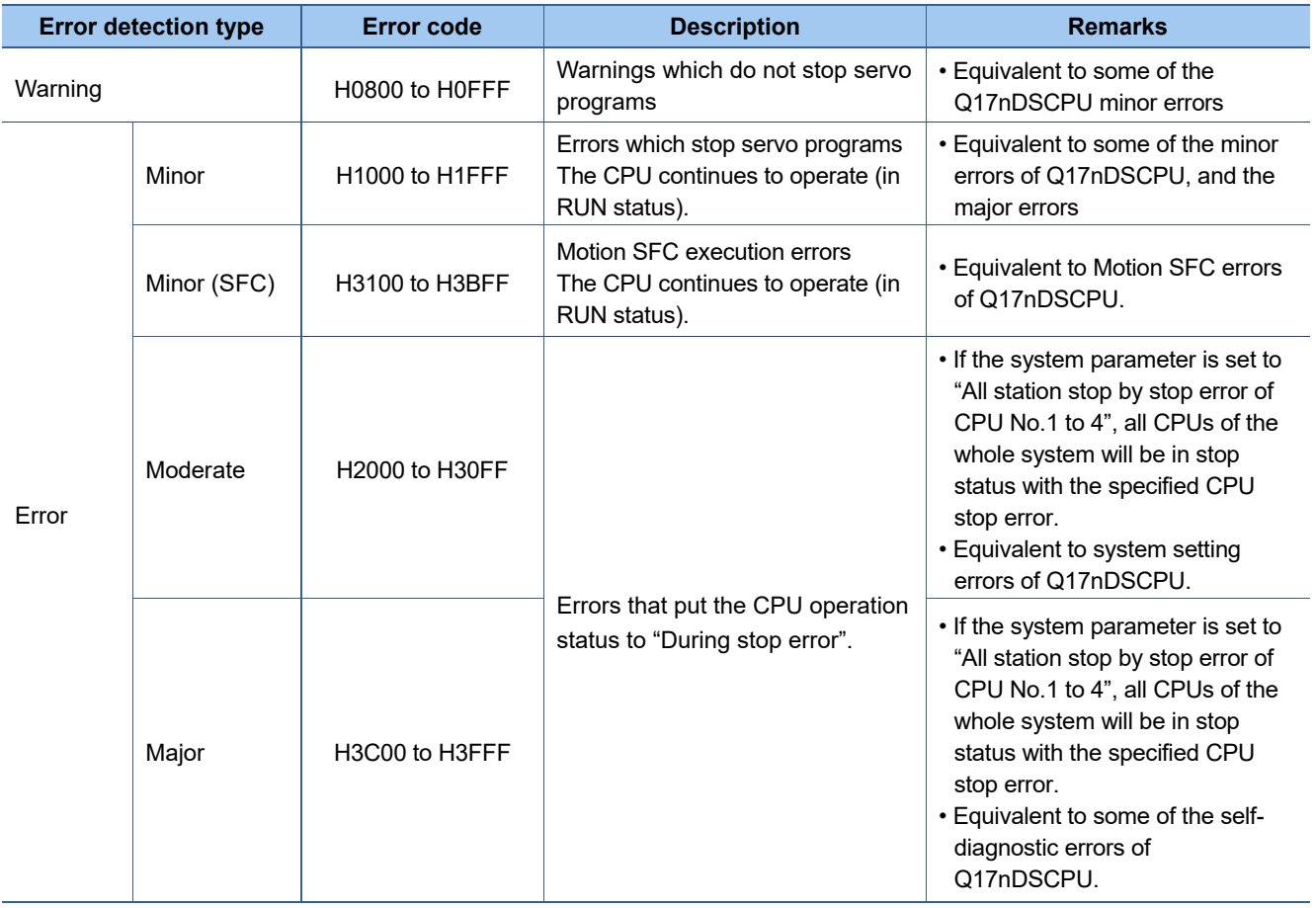

## SERVO SYSTEM CONTROLLER TECHNICAL BULLETIN [15 / 57]

[Issue No.] SSC-A-0001

j

When the RnMTCPU detects an error, the error is displayed on the Motion CPU LED display, and the error code is stored in the relevant device. Use the relevant device in which the error code is stored in the program to enable a machine control interlock.

The following shows the methods for checking and cancelling errors.

- (1) Check methods when an error occurs
	- (a) LED display
		- The ERROR LED is ON (or flickers).
		- The dot matrix LED displays ""AL" (flickers 3 times)  $\rightarrow$  "Error code" (4 digits shown 2 at a time)".
	- (b) Special relays/special register
		- [Special relays]
			- Latest self-diagnostics error (SM0)
			- Latest self-diagnostics error (SM1)
			- Warning detection (SM4)
			- Detailed information 1: flag in use (SM80)
			- Detailed information 2: flag in use (SM112)

[Special registers]

- Latest self-diagnostics error code (SD0)
- Clock time for latest self-diagnostic error occurrence (SD1 to SD7)
- Self-diagnostic error code (SD10 to SD25)
- Detailed information 1 information category (SD80)
- Detailed information 1 (SD81 to SD111)
- Detailed information 2 information category (SD112)
- Detailed information 2 (SD113 to SD143)
- (c) MELSOFT GX Works3 module diagnostics (error information list)
- (d) MELSOFT MT Works2 Motion CPU error batch monitor (Motion error history)
- (e) Axis status signals, and axis monitor devices (Error details detected for each axis)
- (f) Event history

Check the operation and error contents with the standard ROM of Motion CPU or the event history file saved in the memory card.

## SERVO SYSTEM CONTROLLER TECHNICAL BULLETIN [16 / 57]

### [Issue No.] SSC-A-0001

j

(2) Cancelling errors

Among the RnMTCPU errors, continue errors (minor errors, or continue mode moderate errors) and warnings can be cancelled.

Use the following method to cancel errors after eliminating the cause.

- Cancel with MELSOFT GX Works3 "Module diagnostics"
- Cancel with MELSOFT MT Works2 "Motion Monitor"
- Cancel with "Error reset (SM50)"

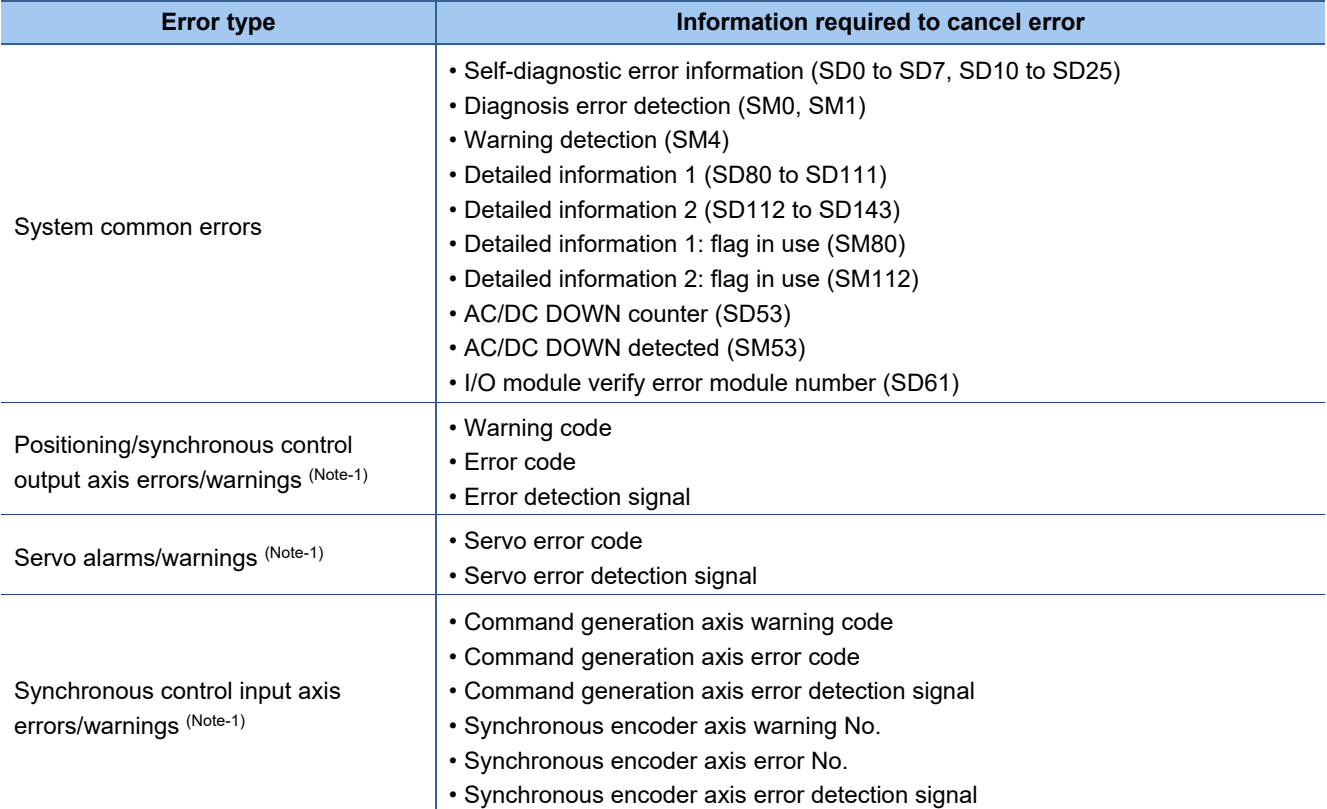

(Note-1): Clears errors for all axes at the same time

Refer to "Appendix 1 Error Codes of MELSEC iQ-R Motion Controller Programming Manual (Common)" for details.

## SERVO SYSTEM CONTROLLER TECHNICAL BULLETIN [17 / 57]

[Issue No.] SSC-A-0001

j

### **3. PROJECT DIVERSION**

## **3.1 List of divertible/not divertible data (SV13/SV22)**

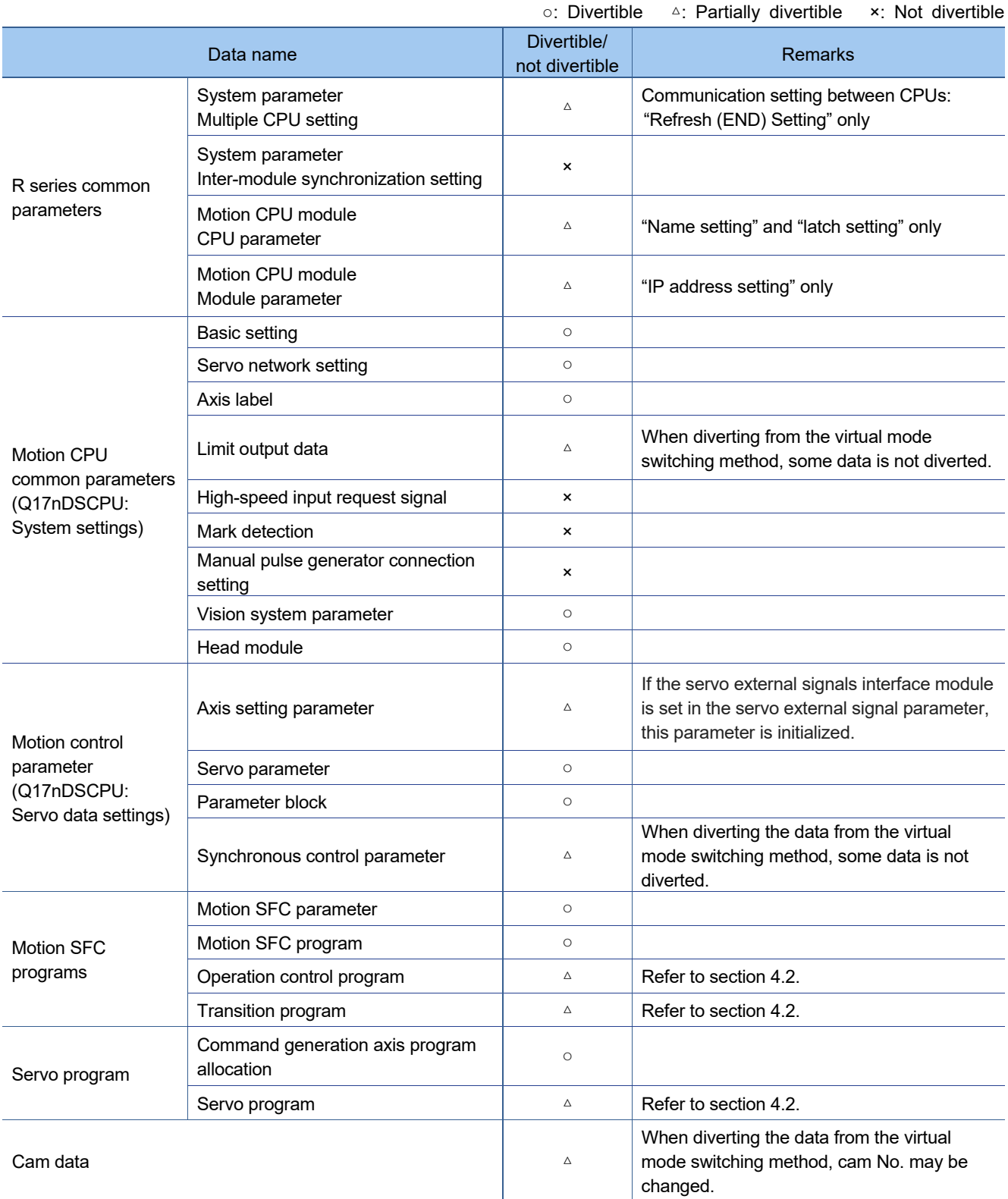

# SERVO SYSTEM CONTROLLER TECHNICAL BULLETIN [18 / 57]

[Issue No.] SSC-A-0001

#### j [Continued]

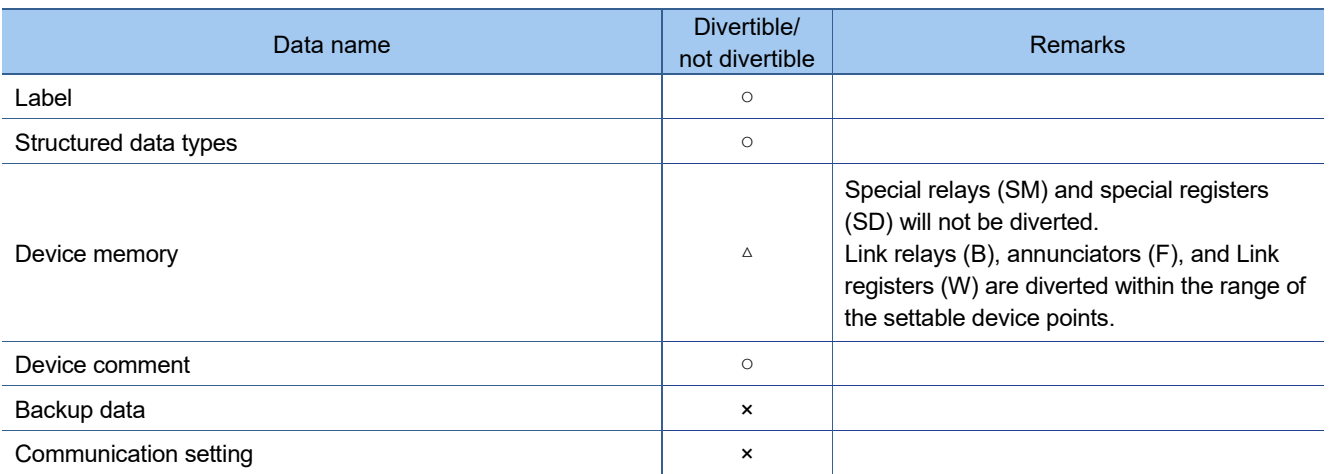

## SERVO SYSTEM CONTROLLER TECHNICAL BULLETIN [19 / 57]

[Issue No.] SSC-A-0001

### **3.2 Project diversion**

j

### **3.2.1 Motion CPU projects diversion by MELSOFT MT Works2**

The following shows the procedure for diverting Q17nDSCPU projects by MELSOFT MT Works2.

1) Start MELSOFT MT Developer2. Select [Divert file] - [Divert MT Developer2 Format Project…] from "Project" menu.

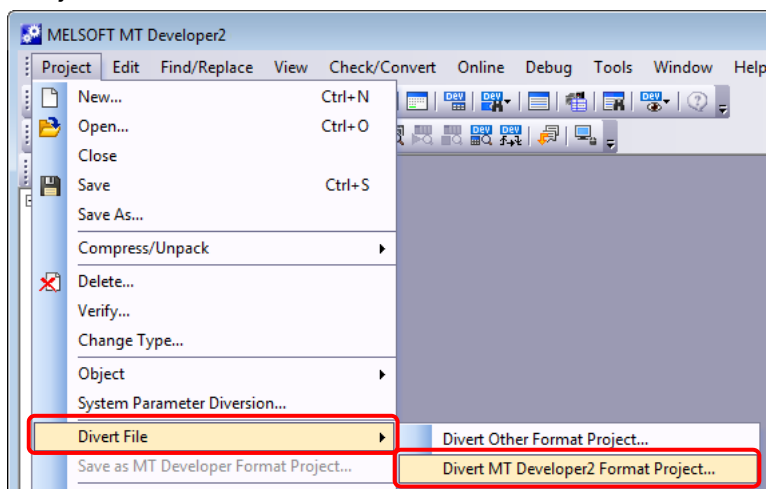

2) Click "Browse" on the "Divert MT Developer2 Format Project" screen.

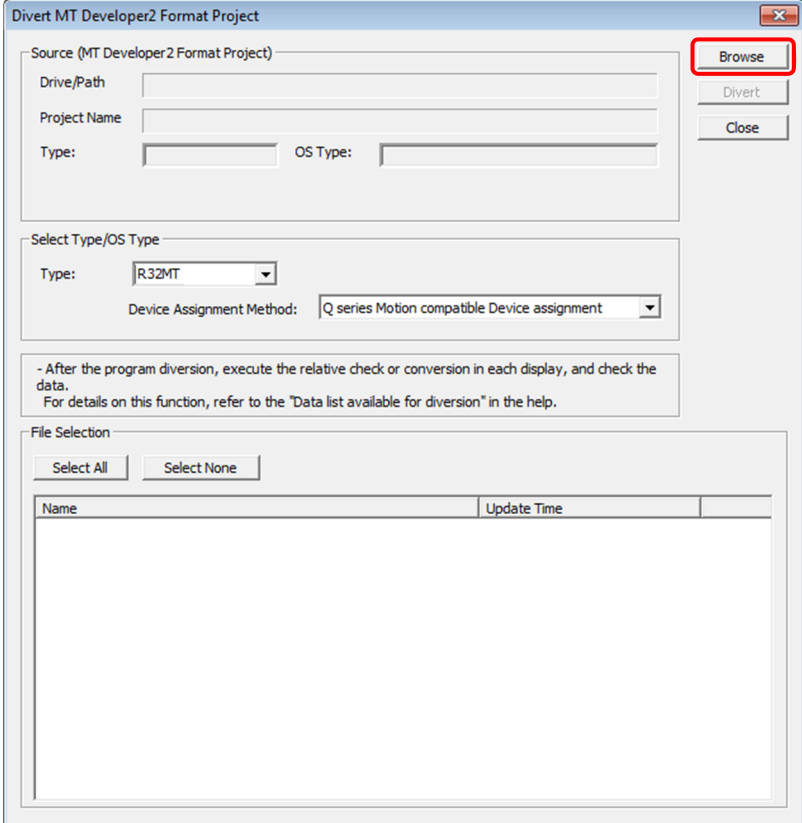

## SERVO SYSTEM CONTROLLER TECHNICAL BULLETIN [20 / 57]

[Issue No.] SSC-A-0001

j

3) Select the project to be diverted on the file selection window. Click [Open] to update the selected project (MT Developer2 Format Project).

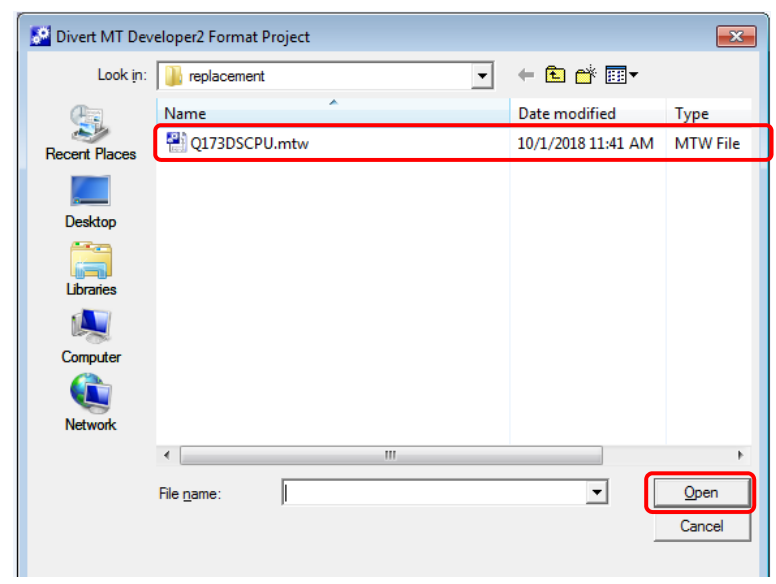

4) Select the replaced model for [Select Type/OS Type] (the setting example below: R32MTCPU). After the "Device Assignment Method" appears and becomes selectable, select "Q series Motion compatible Device assignment". Then, check the box of the data to be diverted in the "File Selection". Click "Divert".

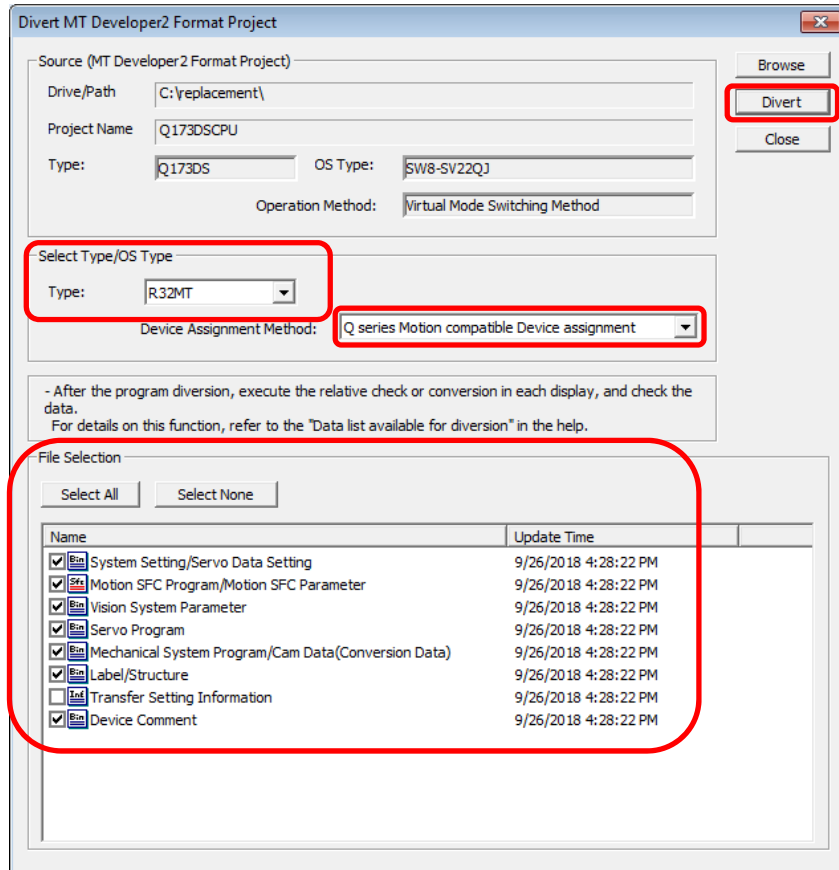

## SERVO SYSTEM CONTROLLER TECHNICAL BULLETIN [21 / 57]

[Issue No.] SSC-A-0001

j

5) Execute the series conversion of the servo amplifier. Select the network to be used (SSCNETIII or SSCNETIII/H) for the replaced servo amplifiers (for Q17nDSCPU), and click [OK].

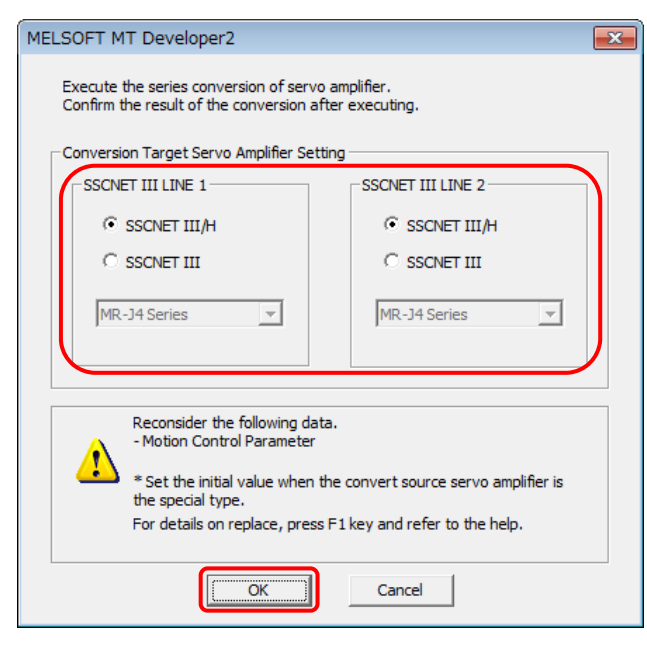

6) The diversion complete message will appear. After diversion, check each of the diverted data by executing a relative check or by converting the data. For R series common parameters, read them from MELSOFT GX Works3.

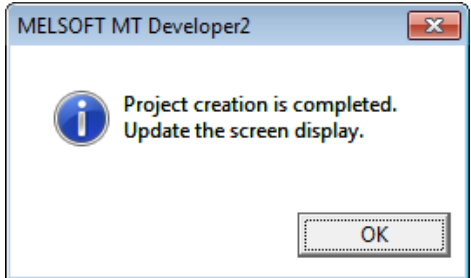

(Note): Projects in MELSOFT MT Developer are divertible by selecting "Divert MELSOFT MT Developer2 Format Project…" from the Project menu.

Refer to MELSOFT MT Works2 Help for details of the file diversion.

[Issue No.] SSC-A-0001

j

## **4. MIGRATION POINTS AND PRECAUTIONS**

The following shows the points and precautions when migrating the existing system to a new one.

## **4.1 System Settings**

Refer to "MELSEC iQ-R Module Configuration Manual" for details of multiple CPU system settings (system settings including the installation position of CPU module, allocation of CPU No. and I/O No.) The following shows the differences in system settings between Q17nDSCPU and RnMTCPU.

• System settings (Q17nDSCPU)

The system configuration is set separately in MELSOFT GX Works2 and MELSOFT MT Developer2, and their settings must be matched. The following shows an example of a system which uses various modules.

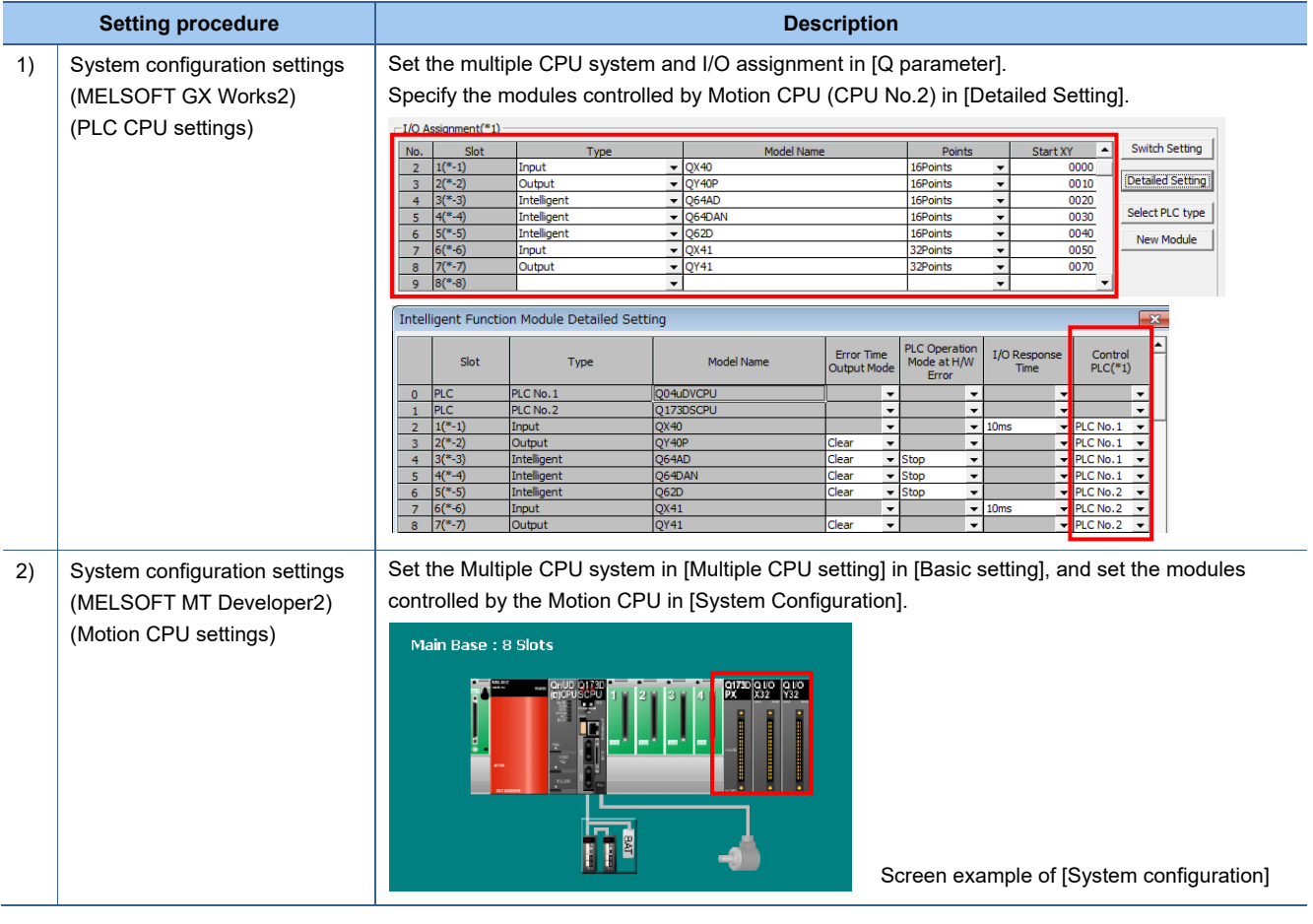

# SERVO SYSTEM CONTROLLER TECHNICAL BULLETIN [23 / 57]

[Issue No.] SSC-A-0001

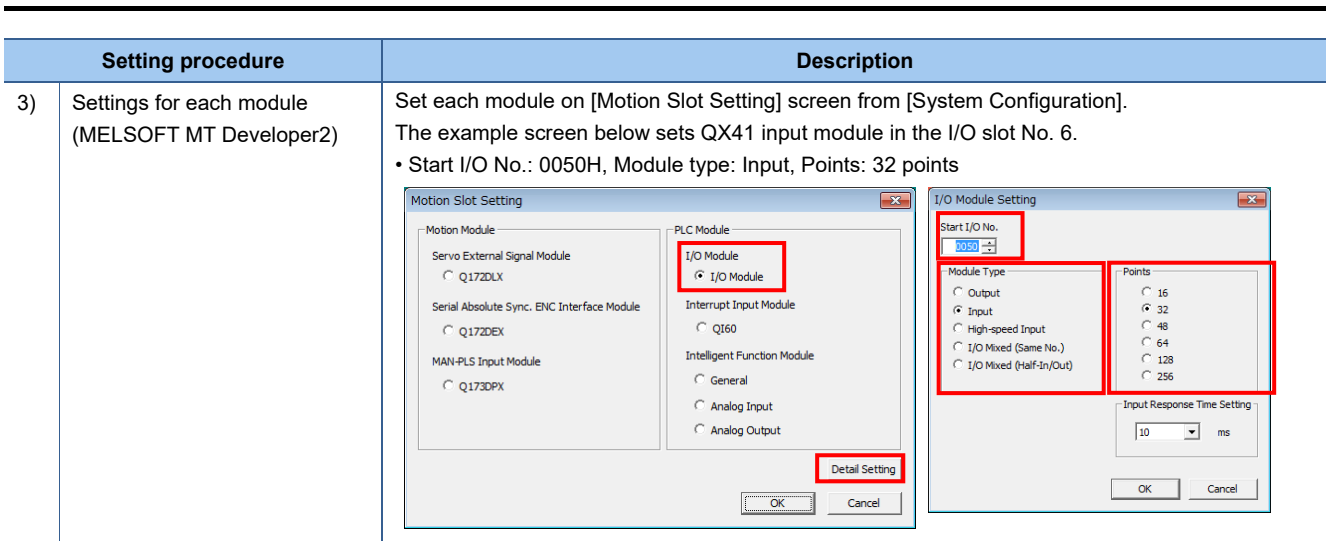

## SERVO SYSTEM CONTROLLER TECHNICAL BULLETIN [24 / 57]

### [Issue No.] SSC-A-0001

j

#### • System settings (RnMTCPU)

The system configuration set in MELSOFT GX Works3 is read by MELSOFT MT Developer2, and therefore the setting is not set in MELSOFT MT Developer2. The following shows an example that is equivalent to the example system in the previous "System settings for Q17nDSCPU".

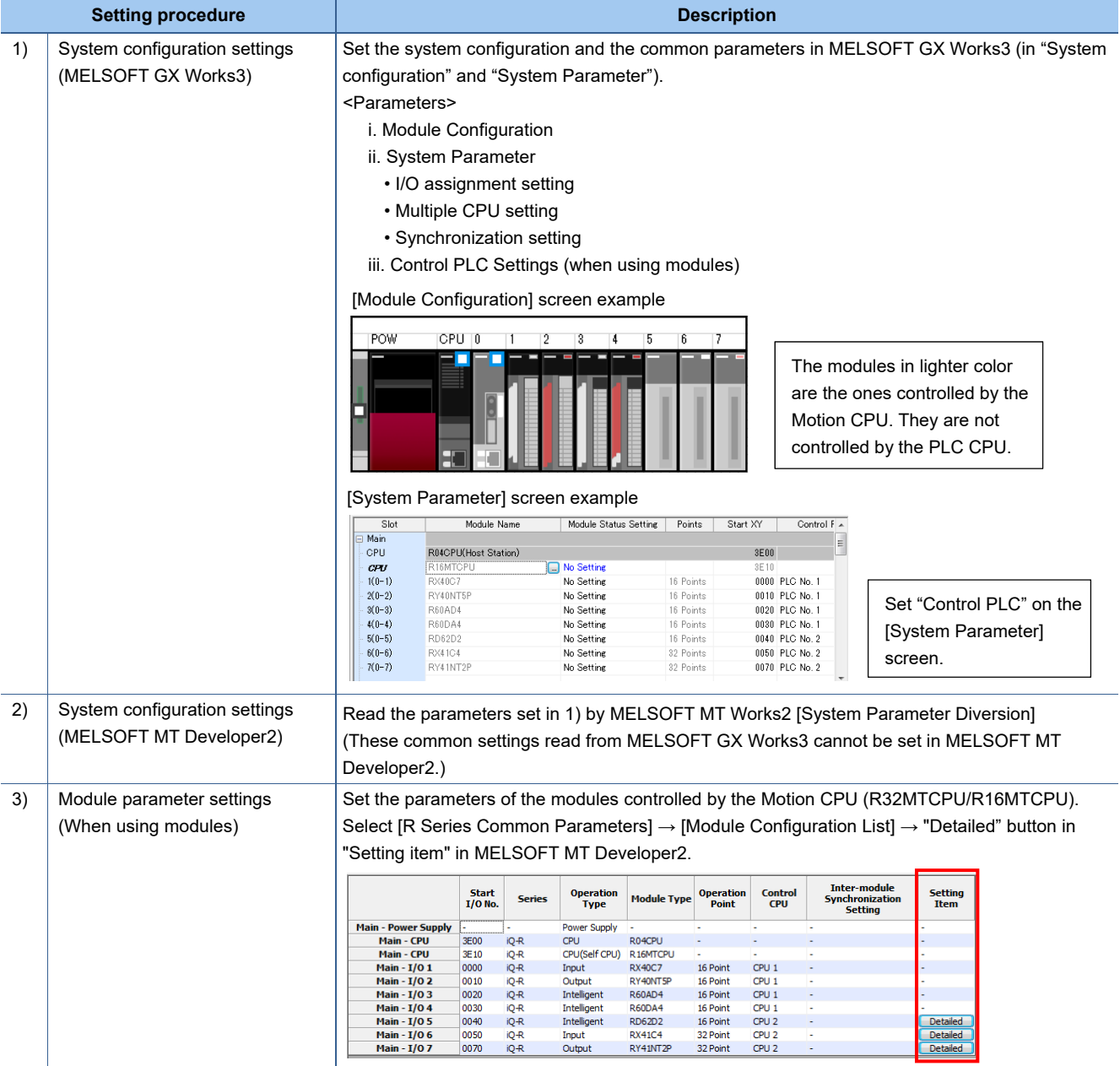

[Points]

- In the existing system with Q17nDSCPU, I/O No. is set separately by each CPU module. In the new system with RnMTCPU, common I/O No. is used between the PLC CPUs and the Motion CPUs.
- PX/PY devices are used when Q17nDSCPU accesses actual I/Os. However, the RnMTCPU uses X/Y devices instead of PX/PY devices to access actual I/Os. The PX/PY devices are not automatically converted at project diversion by MELSOFT MT Developer2. Be sure to review the program. (An error will occur and writing operation cannot be performed.).

## SERVO SYSTEM CONTROLLER TECHNICAL BULLETIN [25 / 57]

[Issue No.] SSC-A-0001

j

### **4.1.1 External signal input module**

The following shows the differences in external signal settings between Q17nDSCPU and RnMTCPU.

• External signal settings (Q17nDSCPU) Q17nDSCPU uses Q172DLX servo external signal interface module. Set the module and external signals with MELSOFT MT Developer2.

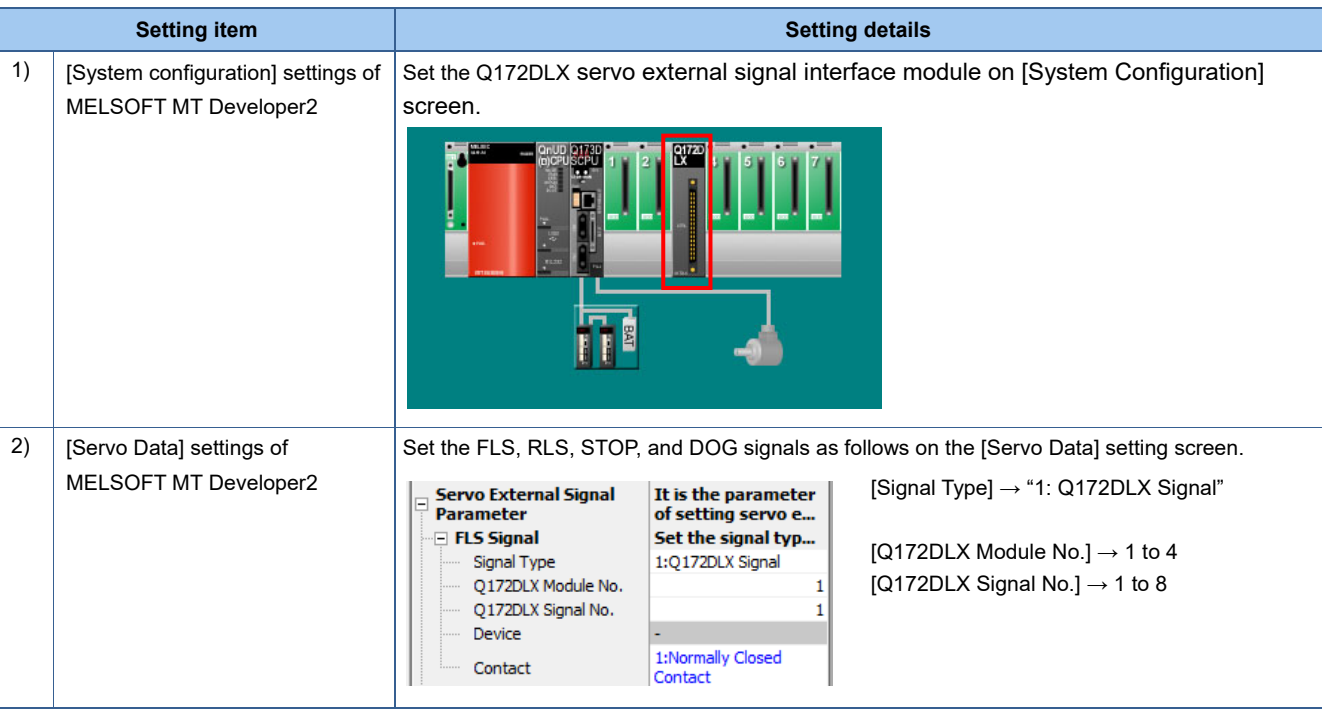

## SERVO SYSTEM CONTROLLER TECHNICAL BULLETIN [26 / 57]

[Issue No.] SSC-A-0001

j

• External input signal settings (RnMTCPU) RnMTCPU uses a common input module with PLC CPU. The following shows an example in which the signal of RX41C4 input module is set in the external signal parameter for each axis. The input module is set with MELSOFT GX Works3, and the external signal parameter for each axis is set with MELSOFT MT Developer2.

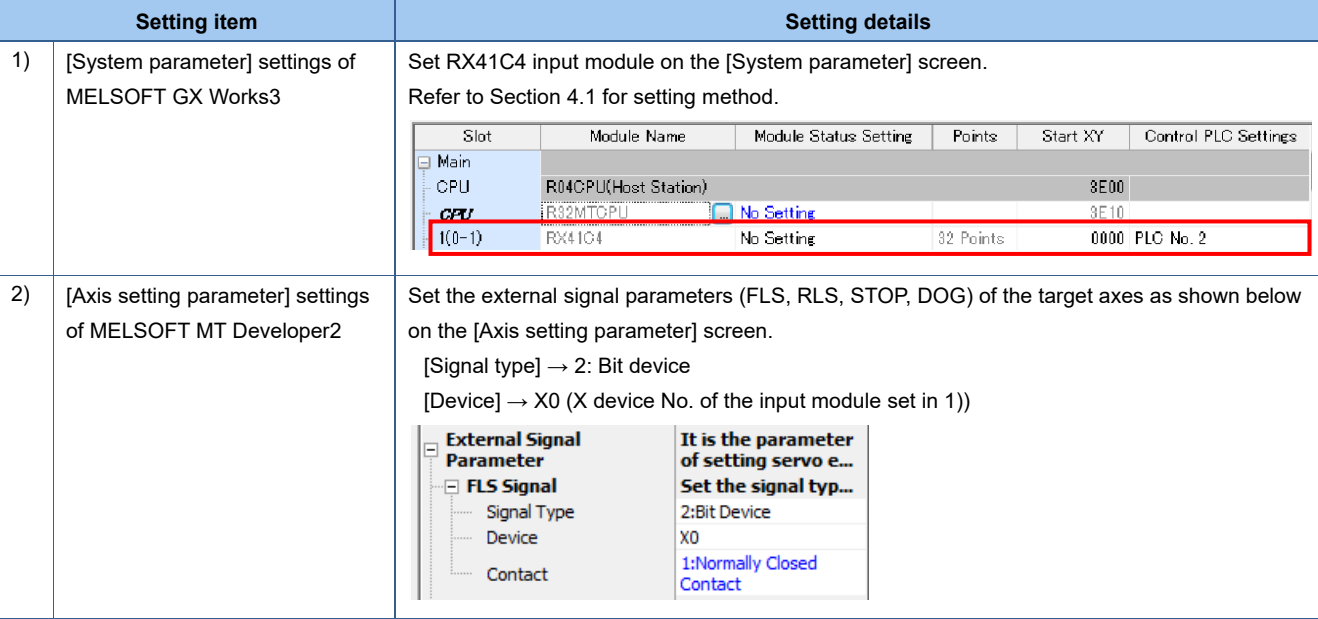

[Points]

• When the MELSEC-Q series external signals interface module is replaced with the MELSEC iQ-R series input module, the detection accuracy depends on the operation cycle.

In order to detect signals at high accuracy, set the inter-module synchronization function to "Synchronize", and set the signal to "High-accuracy".

Refer to "MELSEC iQ-R Motion Controller Programming Manual (Common)" for how to set the intermodule synchronization function.

## SERVO SYSTEM CONTROLLER TECHNICAL BULLETIN [27 / 57]

[Issue No.] SSC-A-0001

j

### **4.1.2 Synchronous encoder interface module**

The following shows the differences in synchronous encoder settings between Q17nDSCPU and RnMTCPU.

• Synchronous encoder settings (Q17nDSCPU)

Q17nDSCPU uses Q172DEX synchronous encoder interface module. The interface module is set with MELSOFT MT Developer2.

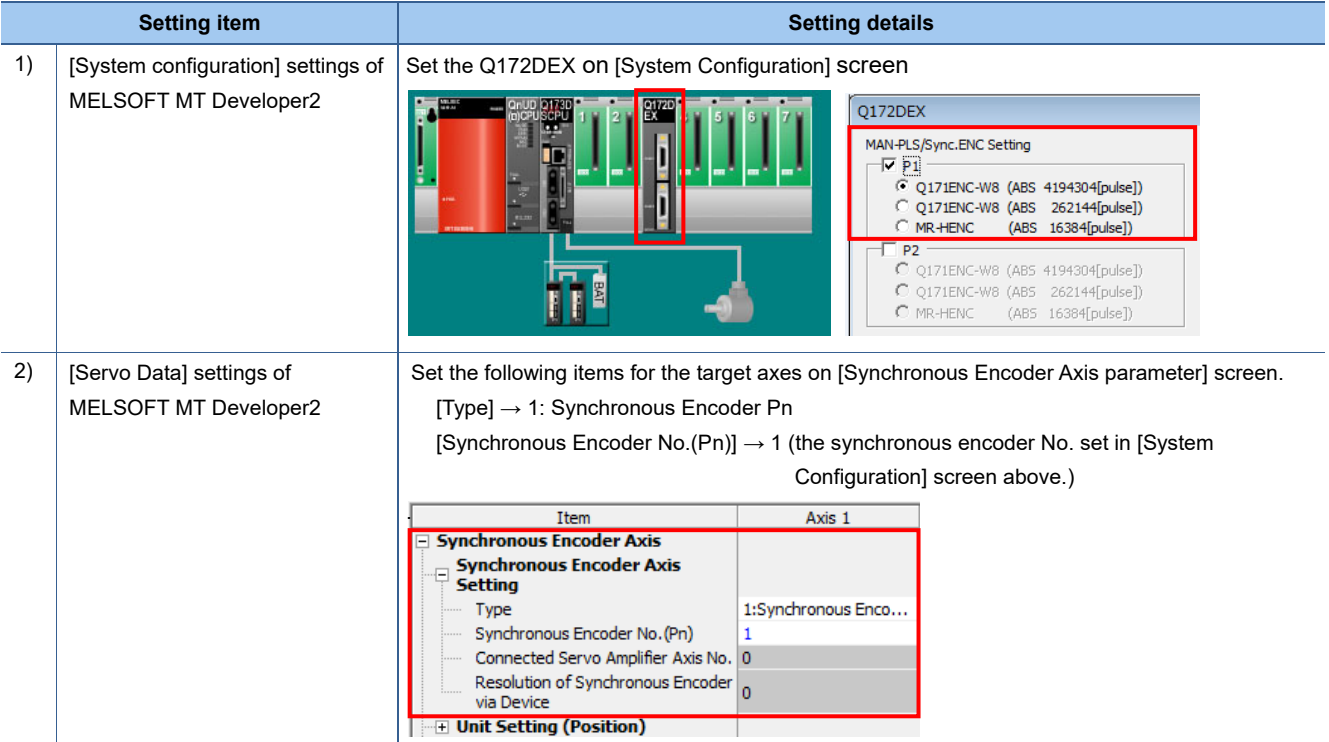

## SERVO SYSTEM CONTROLLER TECHNICAL BULLETIN [28 / 57]

[Issue No.] SSC-A-0001

j

• Synchronous encoder settings (RnMTCPU) RnMTCPU uses a synchronous encoder via a servo amplifier (MR-J4-\_B-RJ). The following shows a setting example which uses a synchronous encoder via MR-J4-\_B-RJ.

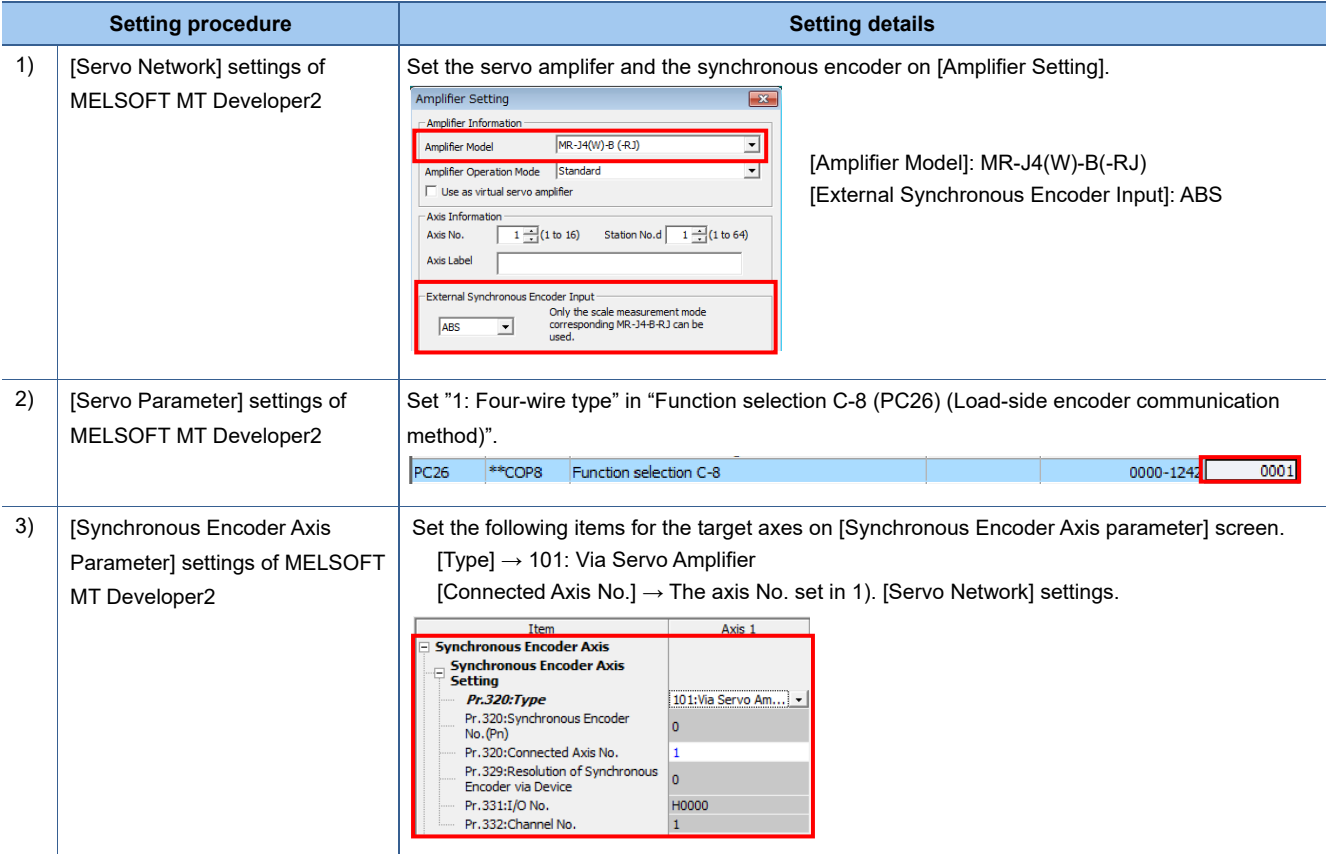

## SERVO SYSTEM CONTROLLER TECHNICAL BULLETIN [29 / 57]

[Issue No.] SSC-A-0001

j

### **4.1.3 Manual pulse generator interface module**

The following shows the differences in manual pulse generator settings between Q17nDSCPU and RnMTCPU.

• Manual pulse generator settings (Q17nDSCPU) Q17nDSCPU uses Q173DPX manual pulse generator interface module. The module is set with MELSOFT MT Developer2.

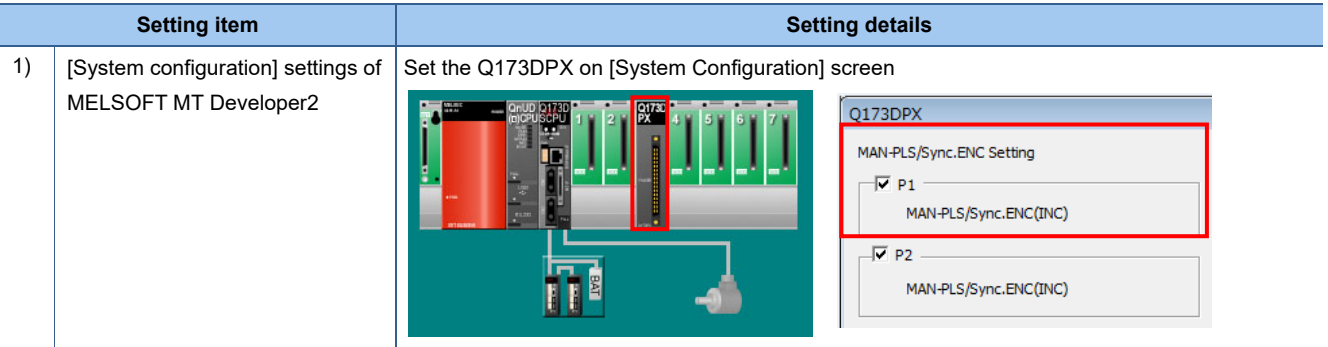

• Manual pulse generator settings (RnMTCPU)

RnMTCPU uses a common high-speed counter module with the PLC CPU.

The following shows a setting example when using RD62D2.

The high-speed counter module is set with MELSOFT GX Works3 and the external signals for each axis are set with MELSOFT MT Developer2.

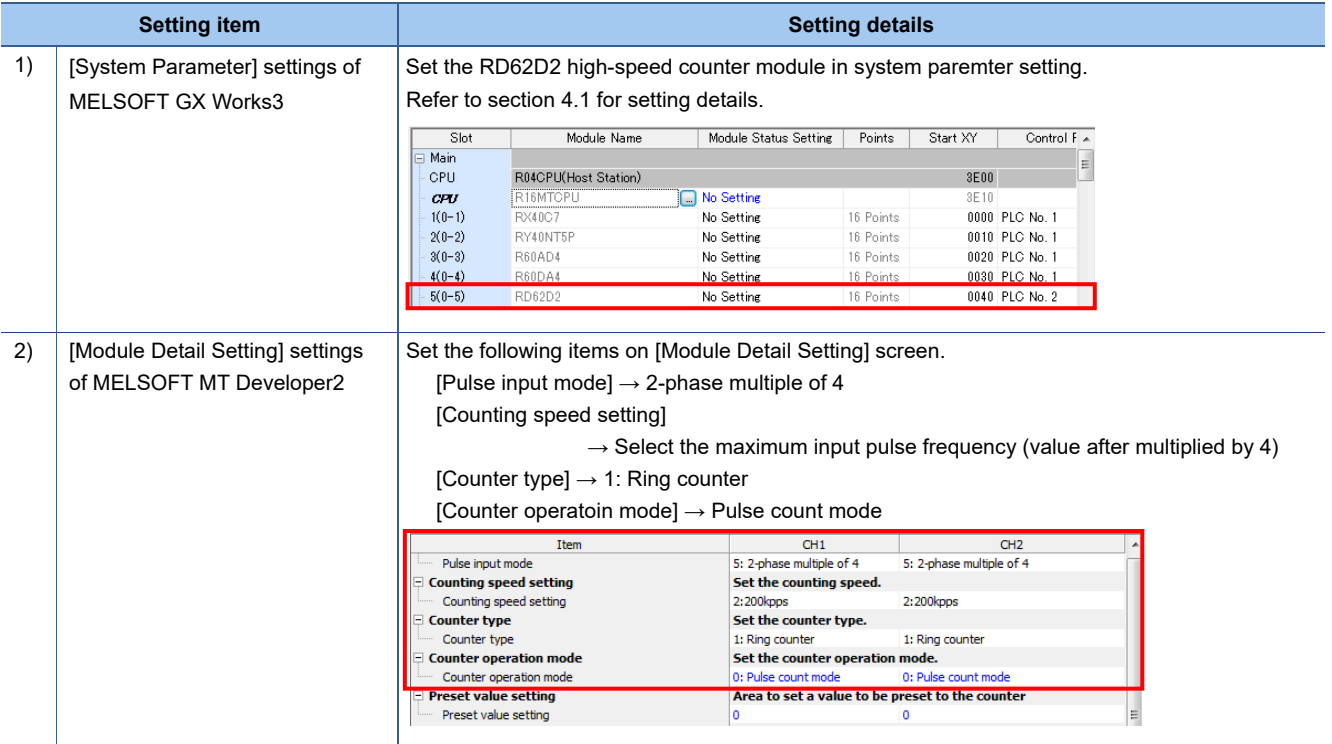

## SERVO SYSTEM CONTROLLER TECHNICAL BULLETIN [30 / 57]

[Issue No.] SSC-A-0001

j

In addition, when the RnMTCPU uses an incremental synchronous encoder, the high-speed counter module can also be used. The high-speed counter module setting is the same as above, however, the axis setting is different. The following shows the setting details. Note that ring counter function, coincidence output function, counter function selection, and inter-module synchronization function are valid with direct operations on the RD62D2 buffer memory, however, the other functions are not valid.

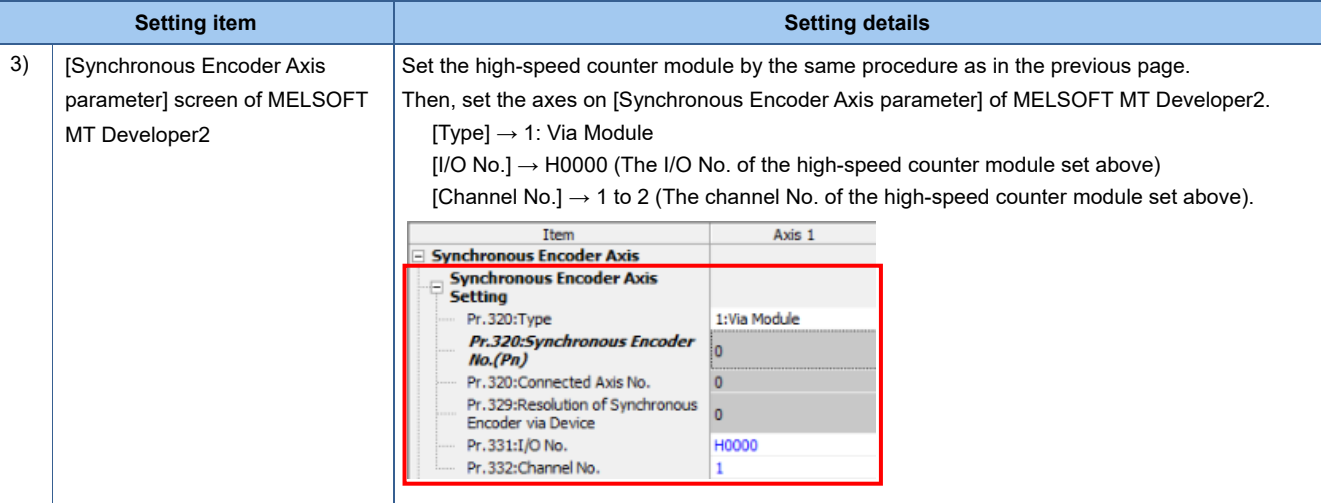

## SERVO SYSTEM CONTROLLER TECHNICAL BULLETIN [31 / 57]

[Issue No.] SSC-A-0001

j

### **4.1.4 Interrupt module**

The following shows the differences in interrupt module settings between Q17nDSCPU and RnMTCPU.

• Interrupt module settings (Q17nDSCPU) Q17nDSCPU uses QI60 interrupt module. The interrupt module is set with MELSOFT MT Developer2.

**Setting item Setting item Setting details Setting details** 1) [System Configuration] settings Set the QI60 interrupt module on [System Configuration] screen. of MELSOFT MT Developer2 QI60  $\overline{\mathbf{X}}$ Interrupt Module<br>(Setting for Motion SFC Event Task) -Input Response Time Setting  $\odot$  0.1ms  $\subseteq$  0.2ms  $\degree$  0.4ms  $C$  0.6ms  $\overline{\odot}$  1 ms

#### • Interrupt module settings (RnMTCPU)

RnMTCPU uses a common input module with the PLC CPU. The signals to be used for interrupt need to be set as "interrupt" in the "input/interrupt setting". The following shows an example which uses RX40C7 input module.

The interrupt module is set with MELSOFT GX Works3, and the signals for each axis are set with MELSOFT MT Developer2.

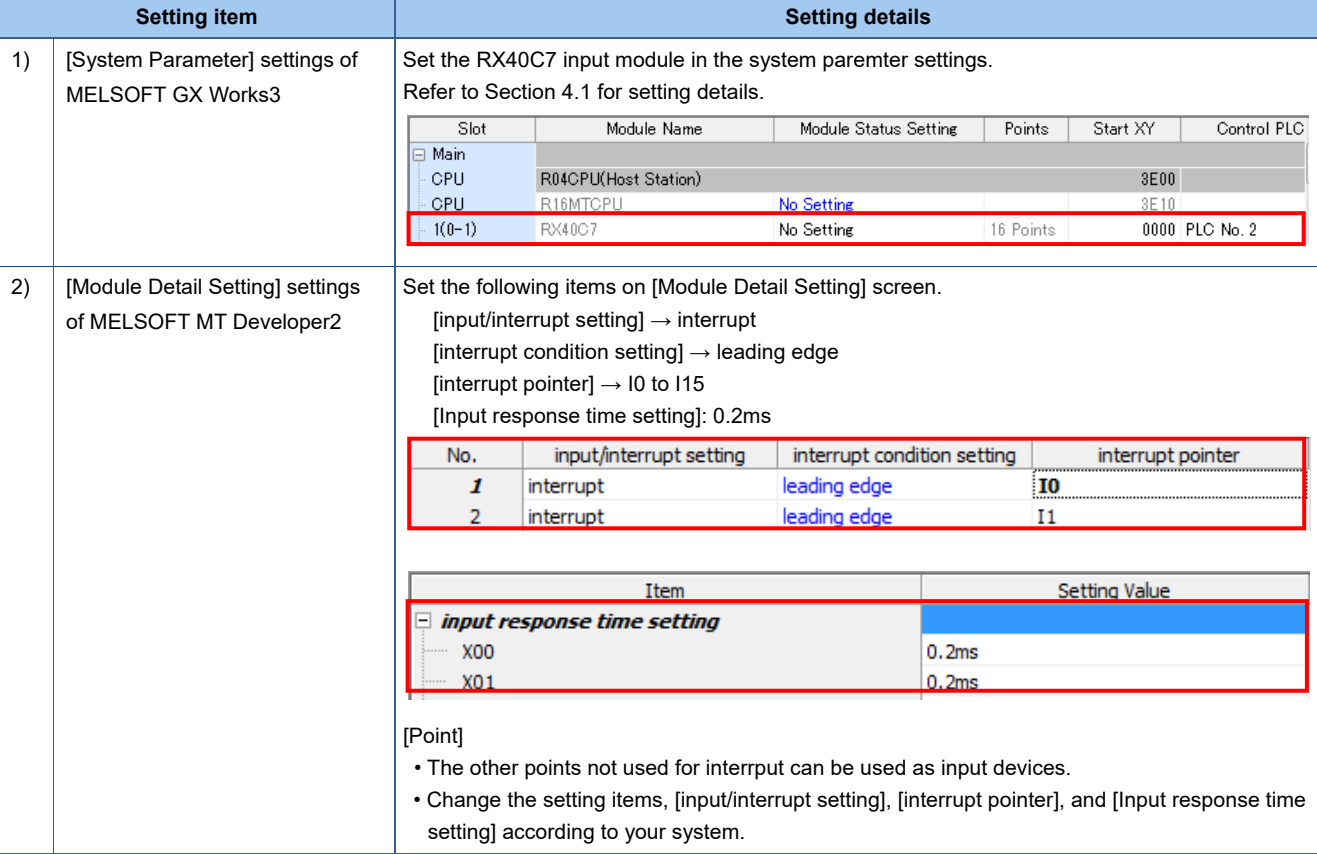

## SERVO SYSTEM CONTROLLER TECHNICAL BULLETIN [32 / 57]

[Issue No.] SSC-A-0001

## **4.2 Programming**

j

## **4.2.1 Acceleration/deceleration time settings**

The setting range of the acceleration/deceleration time is expanded from 1 word to 2 words in RnMTCPU. This change requires program revisions. Refer to the following conditions for the revisions.

[Items which need a program revision]

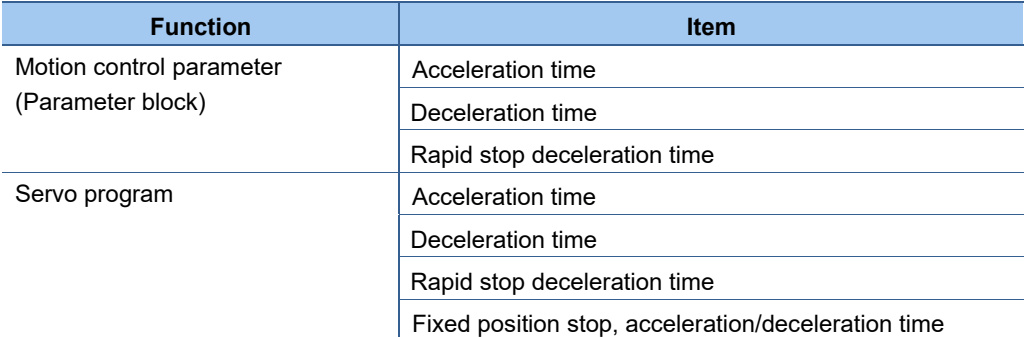

#### [Program change procedure]

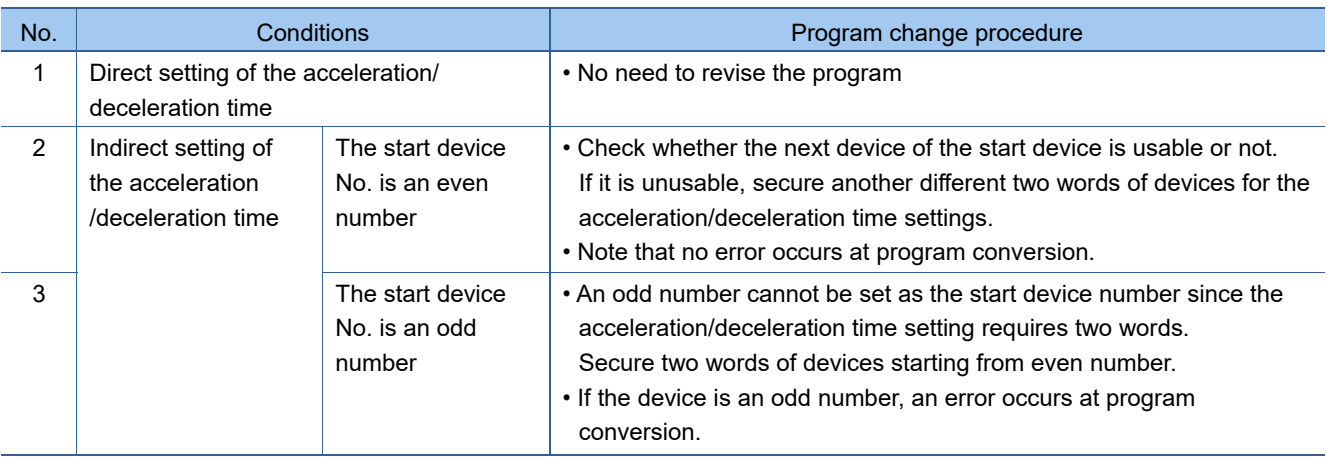

SERVO SYSTEM CONTROLLER TECHNICAL BULLETIN [33 / 57]

[Issue No.] SSC-A-0001

j

## **4.2.2 Torque limit value settings**

Torque limit value is set by 0.1 [%] unit in RnMTCPU. Refer to the following table for the program revision.

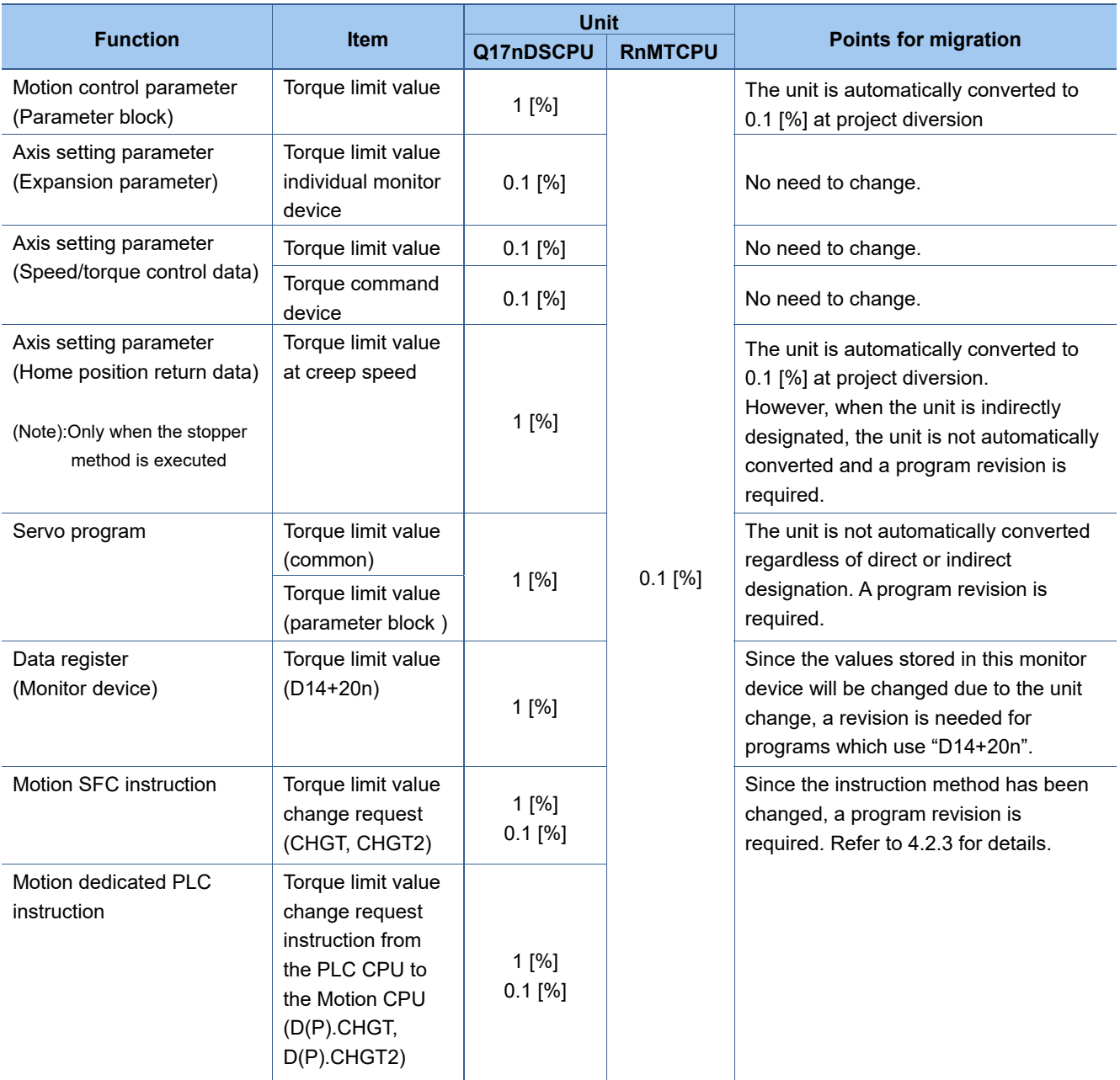

[Issue No.] SSC-A-0001

j

### **4.2.3 Torque limit value change request, Torque limit value change request instruction from PLC CPU to Motion CPU**

In the new system, the CHGT/D(P).CHGT instructions have been changed to the instructions equivalent to CHGT2/D(P).CHGT2 of Q17nDSCPU. Therefore, CHGT2/D(P).CHGT2 instructions have been eliminated in RnMTCPU. Following the change, a program revision is required. The following shows the points and revision example.

(1) CHGT/D(P).CHGT instructions

Ex.) A program which changes Axis 1 torque limit value by 10.0[%]

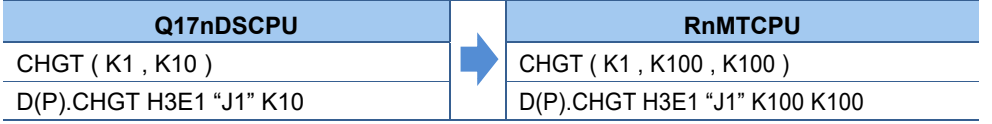

[Points]

- The CHGT instruction of Q17nDSCPU sets the same value for both positive and negative directions, however, the CHGT instruction of RnMTCPU changes the value individually for positive and negative directions. Therefore, separate value for each direction is required in RnMTCPU program.
- The torque limit value unit differs between Q17nDSCPU and RnMTCPU (Q17nDSCPU: 1%, RnMTCPU: 0.1%). Be sure to multiply the value tenfold.
- The changes above are not automatically reflected by MELSOFT MT Developer2 or MELSOFT GX Works3 at project diversion. If the program is converted by MELSOFT MT Developer2 without revision, an error will occur at project diversion and write operation cannot be performed. If converted by MELSOFT GX Works3 without revision, the instruction will be changed to SM4095 (coil).

#### (2) CHGT2/D(P).CHGT2 instructions

Ex.) A program which changes Axis 1 torque limit value by 20.0[%] in positive direction and by 10.0[%] in negative direction.

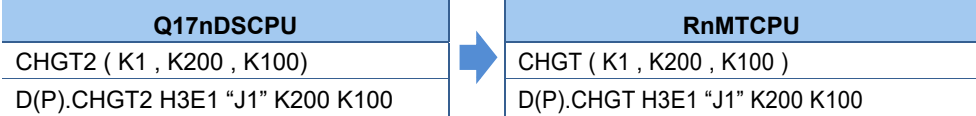

[Points]

- The replacement of CHGT2/D(P).CHGT2 instructions is done just by changing the name.
- The name is not automatically changed to the new one by MELSOFT MT Developer2 and MELSOFT GX Works3.

Be sure to revise the program (If the name is not changed, an error will occur and write operation will not be performed.)

## SERVO SYSTEM CONTROLLER TECHNICAL BULLETIN [35 / 57]

[Issue No.] SSC-A-0001

j

### **4.2.4 Speed switching control**

The speed switching control is not available with RnMTCPU.

When the speed switching control is used, replace it with continuous trajectory control. The following shows the replacement points when changing the speed switching control to the continuous trajectory control.

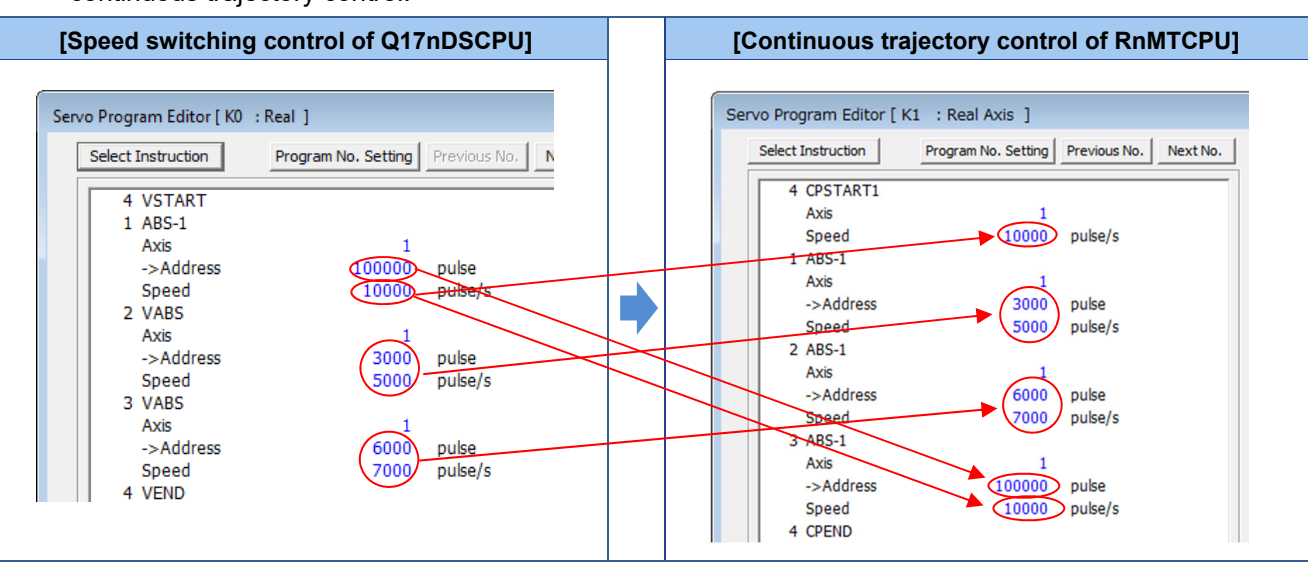

[Points]

• The speed switching control program begins with the end point address/movement amount. The speed is described as needed for each speed switching point.

The continuous trajectory control program describes the address/movement amount and the speed for each point.

## SERVO SYSTEM CONTROLLER TECHNICAL BULLETIN [36 / 57]

[Issue No.] SSC-A-0001

j

## **4.2.5 Write device data to CPU shared memory/Read device data from CPU shared memory**

#### (1) MULTW/MULTR instructions

MULTW/MULTR instructions need to be used when Q17nDSCPU accesses the CPU shared memory. In RnMTCPU, however, the MULTW/MULTR instructions have been eliminated because "CPU buffer memory access device (from  $U3E \Box \overline{\langle G0 \rangle}$ " has become available to access the memory. If those instructions are used before migration, replace them with TO/FROM instruction, BMOV instruction, or CPU buffer memory access device to directly access the memory.

Ex. 1) Program which writes two words from D0 to the buffer memory (from A00H) of the self CPU (CPU No.2)

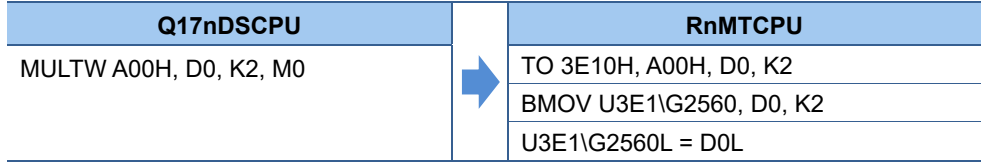

Ex. 2) Program which reads two words from the shared memory of CPU No.1 (C00H) to #0

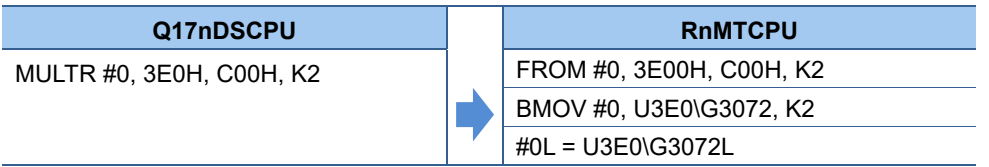

[Points]

- Make sure to review the Motion SFC program since the MULTW/MULTR instructions are not automatically converted for the new system at project diversion by MELSOFT MT Wroks2. (An error will occur at program conversion and write operation cannot be performed.)
- (2) Access to the other modules (MULTR/FROM/TO instructions)

If the specified I/O number cannot be found (the specified module does not exist) when Q17nDSCPU accesses other modules with MULTR instructions or FROM/TO instructions, a Motion SFC error will be outputted, however, the operation will continue.

With RnMTCPU, whether to stop or continue the program execution can be selected with parameter. ([R series common parameter] - [CPU parameter] - [RAS setting] - [CPU module operation setting at error detected] - [Module I/O No. specification incorrect])

The default setting of the parameter is "Stop".

In order to make the setting equivalent to that of Q17nDSCPU (program execution does not stop), change the parameter to "Continue".

[Issue No.] SSC-A-0001

j

### **4.2.6 Synchronous control dedicated functions**

An SD memory card is newly selectable for a cam data saving area in RnMTCPU. Due to the new addition, an argument has been added to each of the read/write instructions to specify the cam data read/write area. Following the changes, programs need to be revised. The following shows the points and revision examples.

(1) Cam data read (CAMRD), Cam auto-generation function (CAMMK)

The new argument is added to specify cam data read/write area, however, they can be omitted. When omitted, the cam data saved in the same area as Q17nDSCPU will be read. Therefore, in that case, the existing programs can be diverted without revision. Use the new argument only when the program uses the new cam data read/write area (SD memory card).

(2) Cam data write (CAMRW), Cam data write (for Cam open area) (CAMWR2)

Since the cam data write area can be specified by the new argument, CAMWR2 has been eliminated, and a program revision is required.

The following shows a program revision example.

Ex 1.) A revision of a Q17nDSCPU program which uses CAMWR (A program which writes the data stored in #0 to #4099 to the specified area (from 1 to 2048 points) of No.256 cam data (stroke ratio data type))

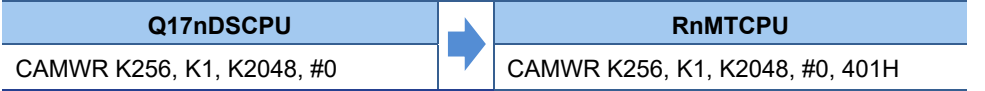

Ex. 2) A revision of a Q17nDSCPU program which uses CAMWR2 (A program which writes the data stored in #0 to #4099 to the specified area (from 1 to 2048 points) of No.256 cam data (stroke ratio data type))

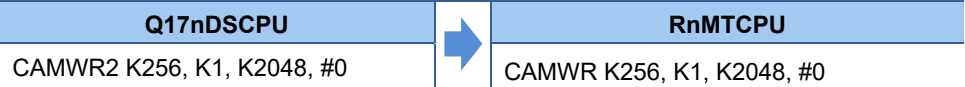

[Points]

- If the write area argument is omitted, the cam data will be written to the same area as when Q17nDSCPU uses CAMWR2.
- Set "401H" for the cam read area when writing the cam data to the same area as when the Q17nDSCPU uses CAMWR.
- (3) Cam position calculation (CAMPSCL)

There is no specification change in Cam position calculation. The Q17nDSCPU programs can be diverted as it is.

## SERVO SYSTEM CONTROLLER TECHNICAL BULLETIN [38 / 57]

[Issue No.] SSC-A-0001

j

### **4.2.7 Cam conversion/editing data**

When project data is written to the Q17nDSCPU, two types of cam data are written: "Cam data (Conversion data)" for cam control and "Cam data (Edit data)" for read and re-editing. In RnMTCPU, these two types of cam data are integrated as "Cam data". (The cam data (equivalent to edit data in Q17nDSCPU) is written to a CPU module and also used for cam control.) In addition, a file password or an optional setting of MELSOFT MT Works2 is available for protecting your cam data from unauthorized access. (For the optional setting, select  $[Tool] \rightarrow [Option] \rightarrow [Cam]$ data] and check the box of "Do not write cam edit data of stroke ration cam to CPU".)

[Q17nDSCPU]

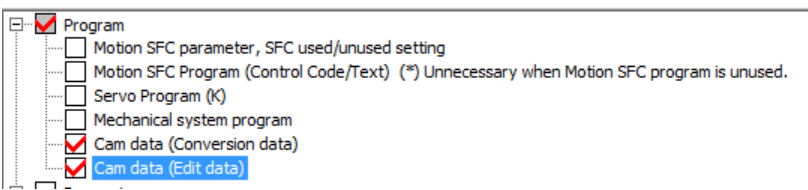

#### [Optional settings]

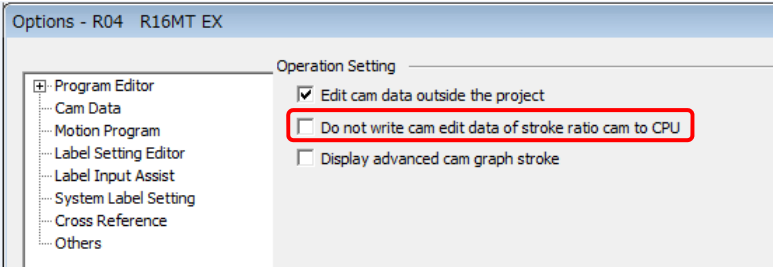

[Issue No.] SSC-A-0001

j

### **4.2.8 Motion SFC program (Y/N transition)**

For Q17nDSCPU, conditional/operation expressions can be described together in "Shift Y/N transition" or "WAIT Y/N transition"(conditional expression must be the last block), however, for RnMTCPU, only conditional expression can be described in the transition program. If operation expression and conditional expression are described together in "Shift Y/N transition" or "WAIT Y/N transition", the program needs to be revised. The following shows a program revision example.

#### Ex.) "WAIT Y/N" transition

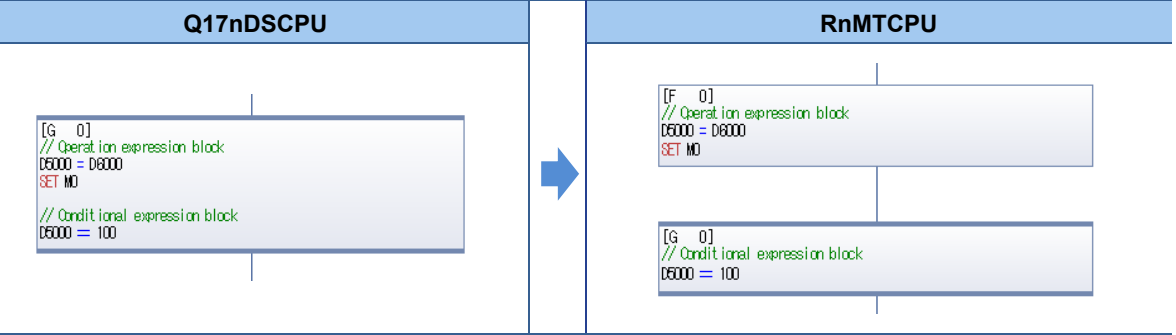

[Points]

- If operation expression and conditional expression are described together in "Shift Y/N transition" or "WAIT Y/N transition", revise the program so that the operation expression is described in an operation control step, and the conditional expression is in WAIT Y/N transition.
- Make sure to review the Motion SFC program since MELSOFT MT Developer2 does not automatically convert the changes above at project diversion. (An error will occur at project diversion and write operation cannot be executed.)

## SERVO SYSTEM CONTROLLER TECHNICAL BULLETIN [40 / 57]

[Issue No.] SSC-A-0001

### **4.2.9 Input device (X)**

j

With the Q17nDSCPU, the input devices (X) other than actual I/O devices (PX) assigned in the system settings can be used in the same way as internal relay (M). These X devices can be flexibly set/reset in the program.

In the RnMTCPU system, however, depending on the system configuration, some input devices (X) may not be set/reset. The following shows the cases where a revision is required.

The system image below shows a general example of refresh area for input devices of a self CPU.

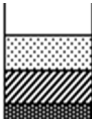

: Fixed to 0 at refresh

: Fixed to 0 at refresh (I/O reading from outside the group enabled)/ Refresh (I/O reading from outside the group disabled) : Input refresh

: No refresh (SET/RESET possible)

Ex.) The example system configuration:

- Self CPU: CPU No.2
- Input module × 3 (32 points)

I/O slot No.3 (controlled by CPU No.1), No.4 (controlled by CPU No.2, X40 to X5F),

- No.5 (controlled by CPU No.1)
- With no extension base unit

#### [Q17nDSCPU]

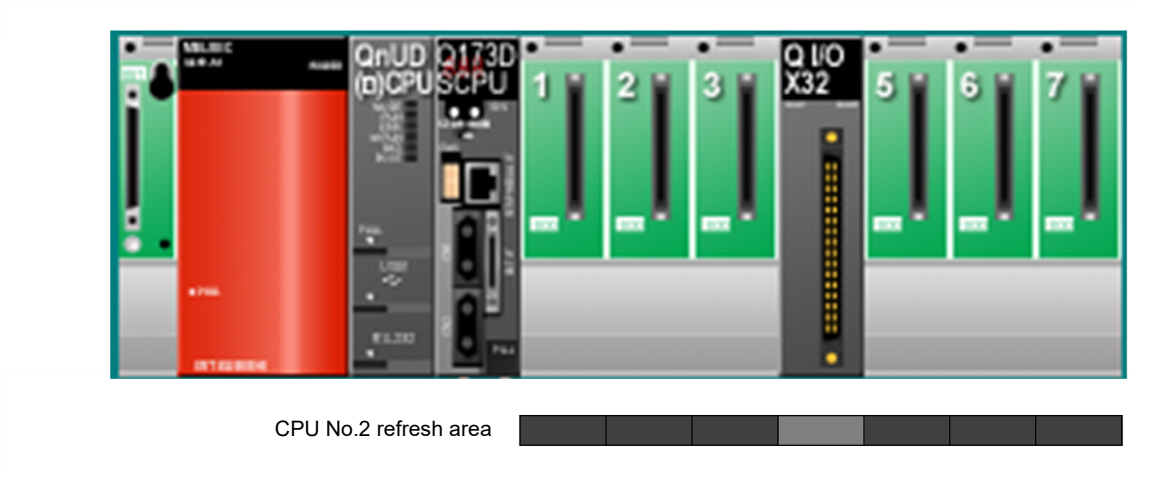

X devices other than X40 to X5F assigned as the actual inputs can be set/reset in the program.

[Issue No.] SSC-A-0001

#### [RnMTCPU]

j

Ex.) When the self CPU controls 1 or more modules, or "I/O reading from outside the group" is valid

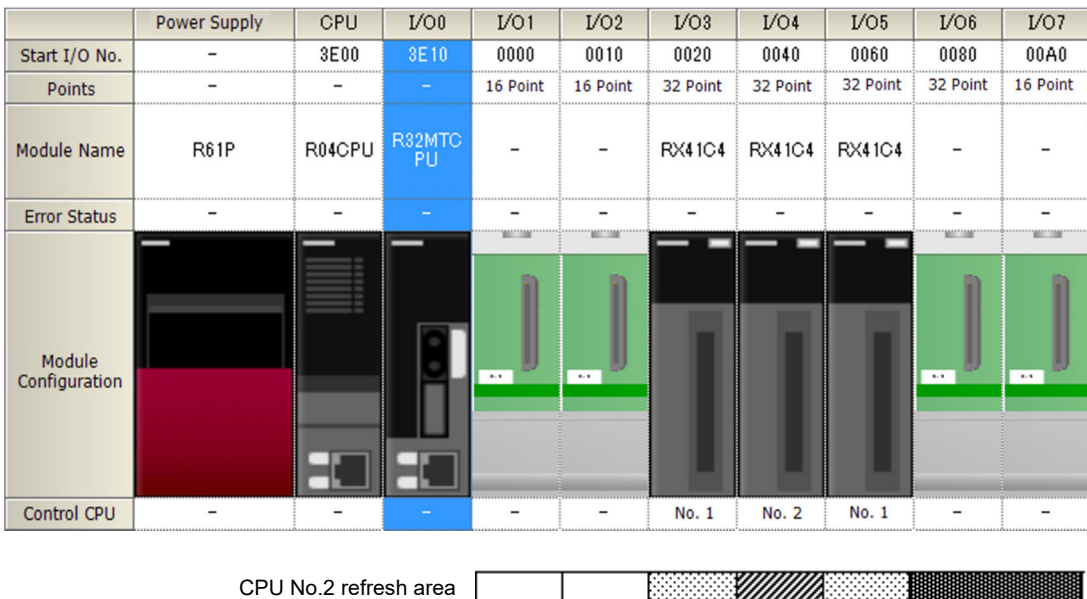

The X devices ranging from I/O No. 0 to actual I/O No. (regardless of control CPU) cannot be set/reset in the program. (In the system above, the X00 to X7F is the device area where the set/reset cannot be performed.) If the current Q17nDSCPU program uses X00 to X3F, and X60 to X7F as an internal relay in the program, replace them with devices of X80 or later.

#### <Information>

When no module is controlled by the self CPU and "I/O reading from outside the group" is invalid, all the X devices of No.2 CPU can be set/reset in the program.

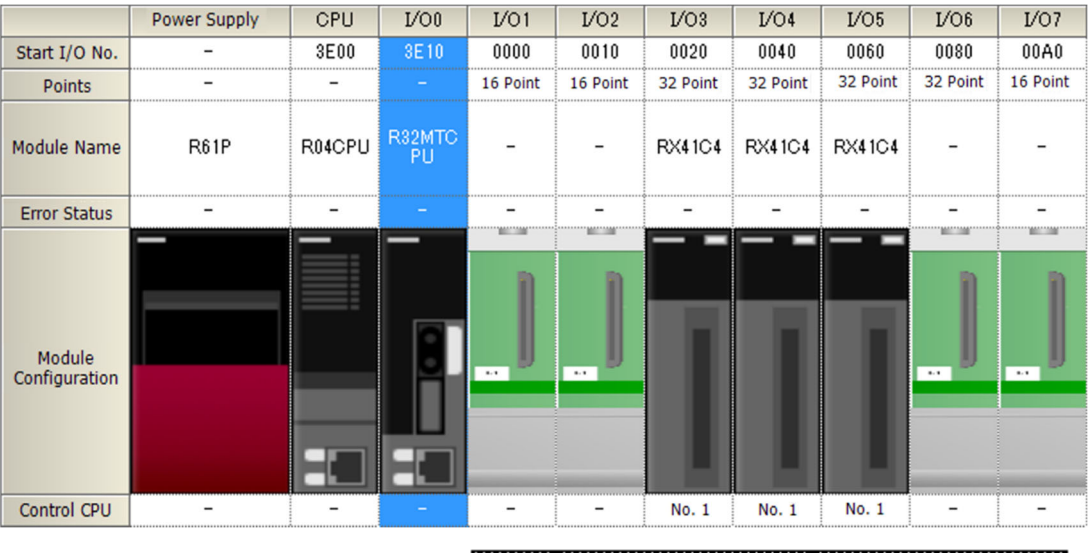

CPU No.2 refresh area **Band and a strong and a strong and a strong and a strong and a strong and a strong and a** 

[Issue No.] SSC-A-0001

j

### **4.2.10 SM/SD device automatic refresh**

With Q17nDSCPU, Multiple CPU automatic refresh can be executed for the SM/SD devices, however, with the RnMTCPU, the automatic refresh cannot be executed for the SM/SD devices. To perform automatic refresh for the SM/SD devices with the RnMTCPU, copy the SM/SD to other user devices (D/M, etc.) for automatic refresh, or exchange the data with DDRD/DDWR instruction of the PLC CPU.

## **4.2.11 RUN/STOP**

The RUN/STOP status of Q17nDSCPU is switched by directly operating M2000 (or M3072, D704) in the program. However, the RUN/STOP status of RnMTCPU cannot be switched by the same method. Therefore, if RUN/STOP status is changed through direct operation, the program is required to be changed so that a RUN contact for remote operation is used to switch the RUN/STOP status. The following shows the procedure and point for the program revision.

#### [Q17nDSCPU]

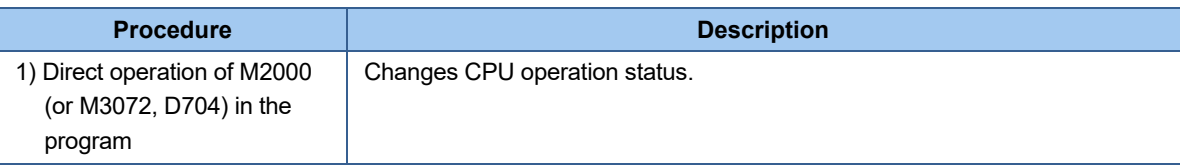

#### [RnMTCPU]

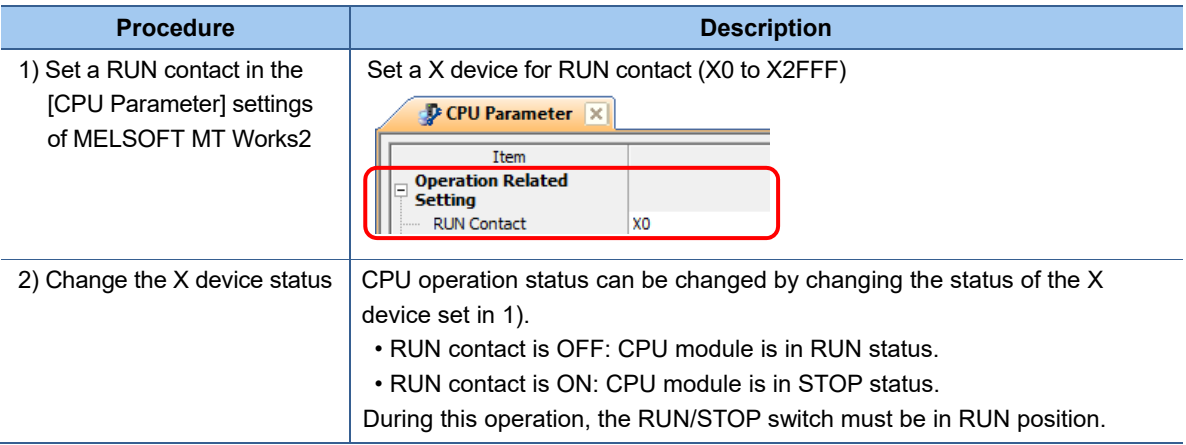

[Points]

- M3072 and D704 have become unusable in RnMTCPU. They cannot be used as a status device
- Note that RUN contact ON is for STOP status and the RUN contact OFF is for RUN status.

## SERVO SYSTEM CONTROLLER TECHNICAL BULLETIN [43 / 57]

[Issue No.] SSC-A-0001

j

### **4.2.12 Common bit device SET/RST request register**

The positioning dedicated signals of Q17nDSCPU include common devices SET/RST register (D705 to D708, D755 to D757) and bit devices (M3073 to M3079) as command request devices from other CPUs. (The following devices)

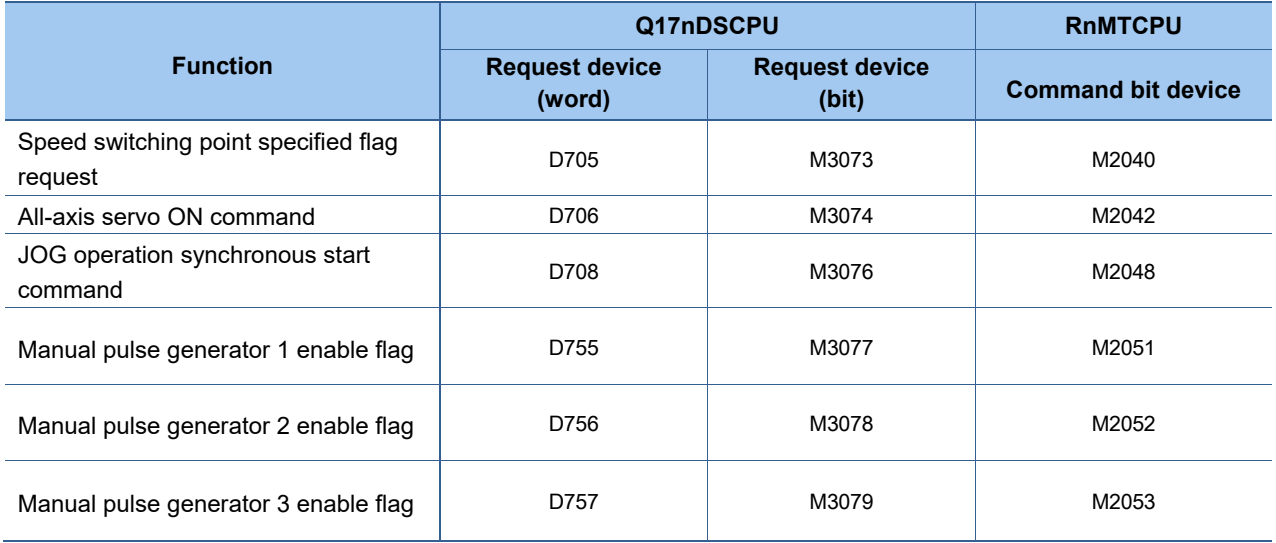

These devices do not exist in RnMTCPU. To reflect requests from other CPUs to positioning dedicated signals, create an additional Motion SFC program.

[Program example] A program in which D705 to D708, or D755 to D757 are used as the request devices

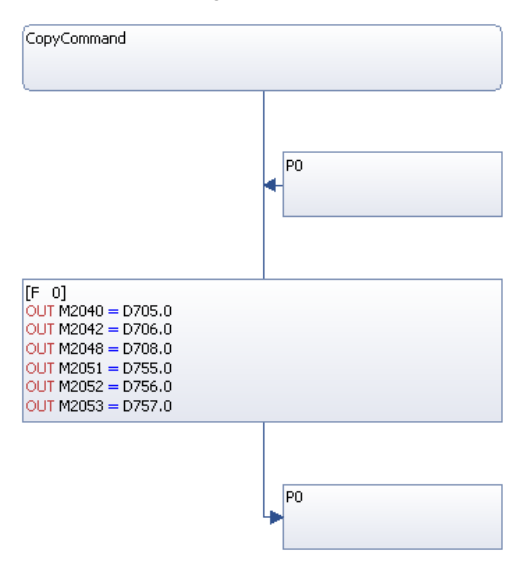

[Points]

• The least significant bits of D705 to D708, D755 to D757 are used for command in Q17nDSCPU. Therefore, in the program above, the least significant bits of the register devices (D) are set to M devices.

## SERVO SYSTEM CONTROLLER TECHNICAL BULLETIN [44 / 57]

[Issue No.] SSC-A-0001

j

### **4.2.13 CPU buffer memory (fixed scan communication area)**

"Multiple CPU high speed transmission area" (from U3E $\square$ \G10000) in the existing system has been changed to the "CPU buffer memory (fixed scan communication area)" (from  $U3E \Box \overline{\text{H}}$ G0) in the MELSEC iQ-R series. Therefore, it is required to change the devices for the transmission area to those for the CPU buffer memory and set the Multiple CPU fixed scan communication.

#### [Q17nDSCPU]

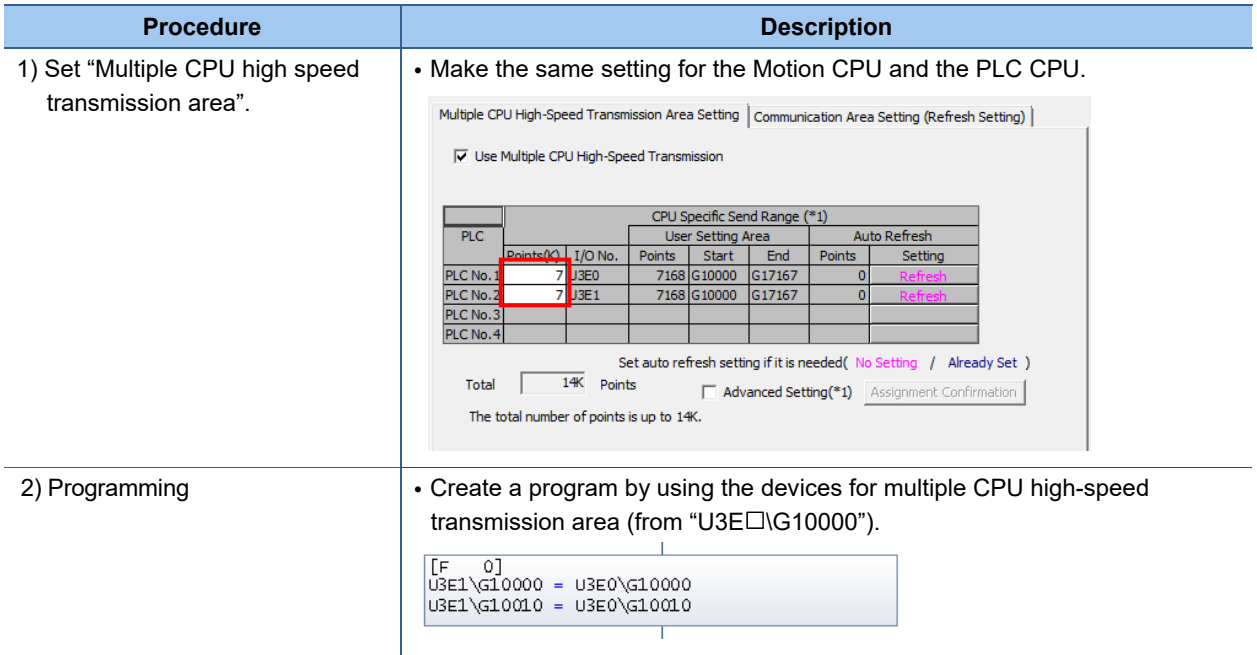

# SERVO SYSTEM CONTROLLER TECHNICAL BULLETIN [45 / 57]

## [Issue No.] SSC-A-0001

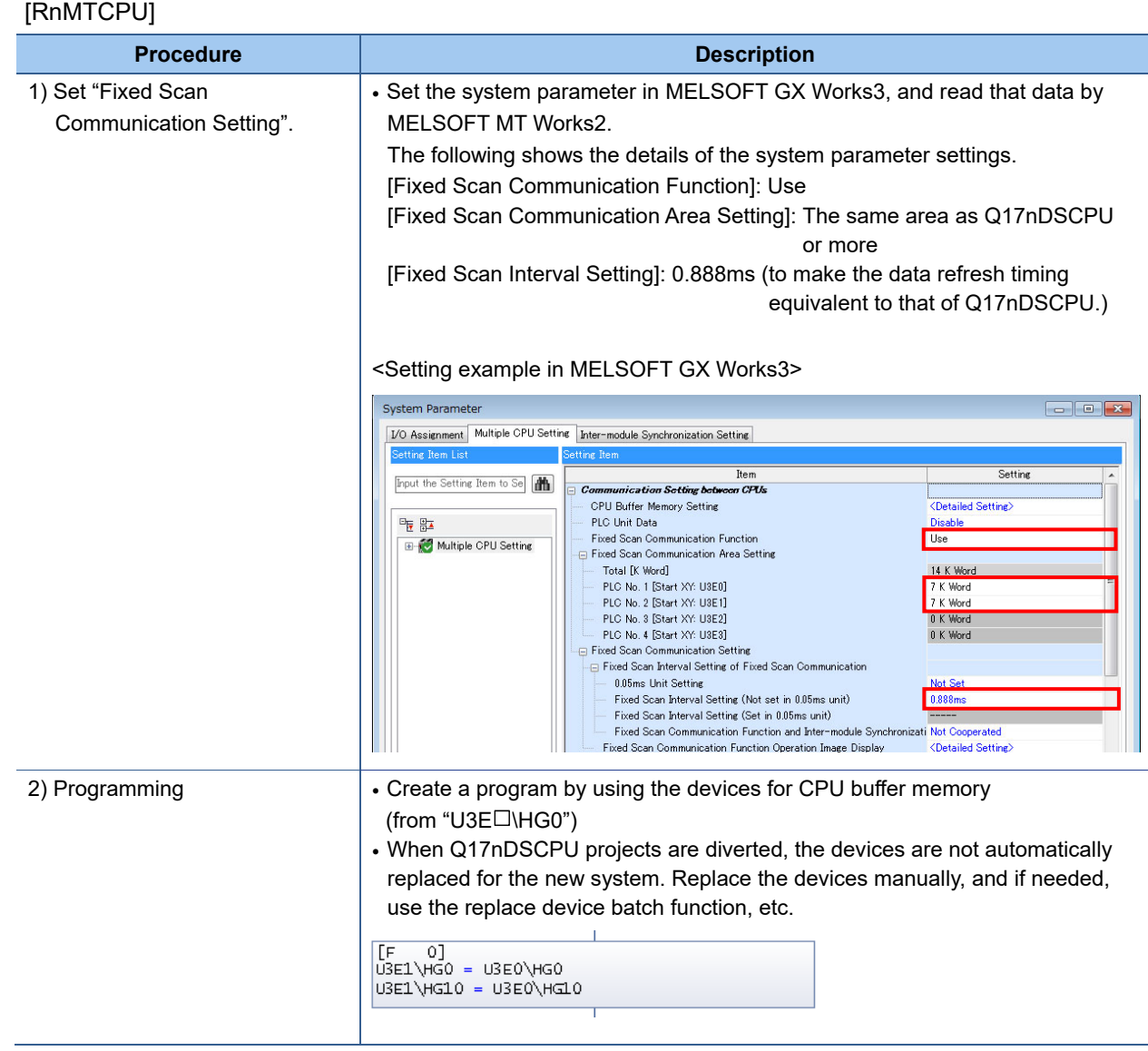

[Issue No.] SSC-A-0001

j

### **4.3 High-speed input request signal, Mark detection signal**

The following shows the differences in high-speed input request signal and mark detection function between Q17nDSCPU and RnMTCPU.

## **4.3.1 High-speed input request signal**

The following shows the differences in settings and specifications of high-speed input request signal between Q17nDSCPU and RnMTCPU.

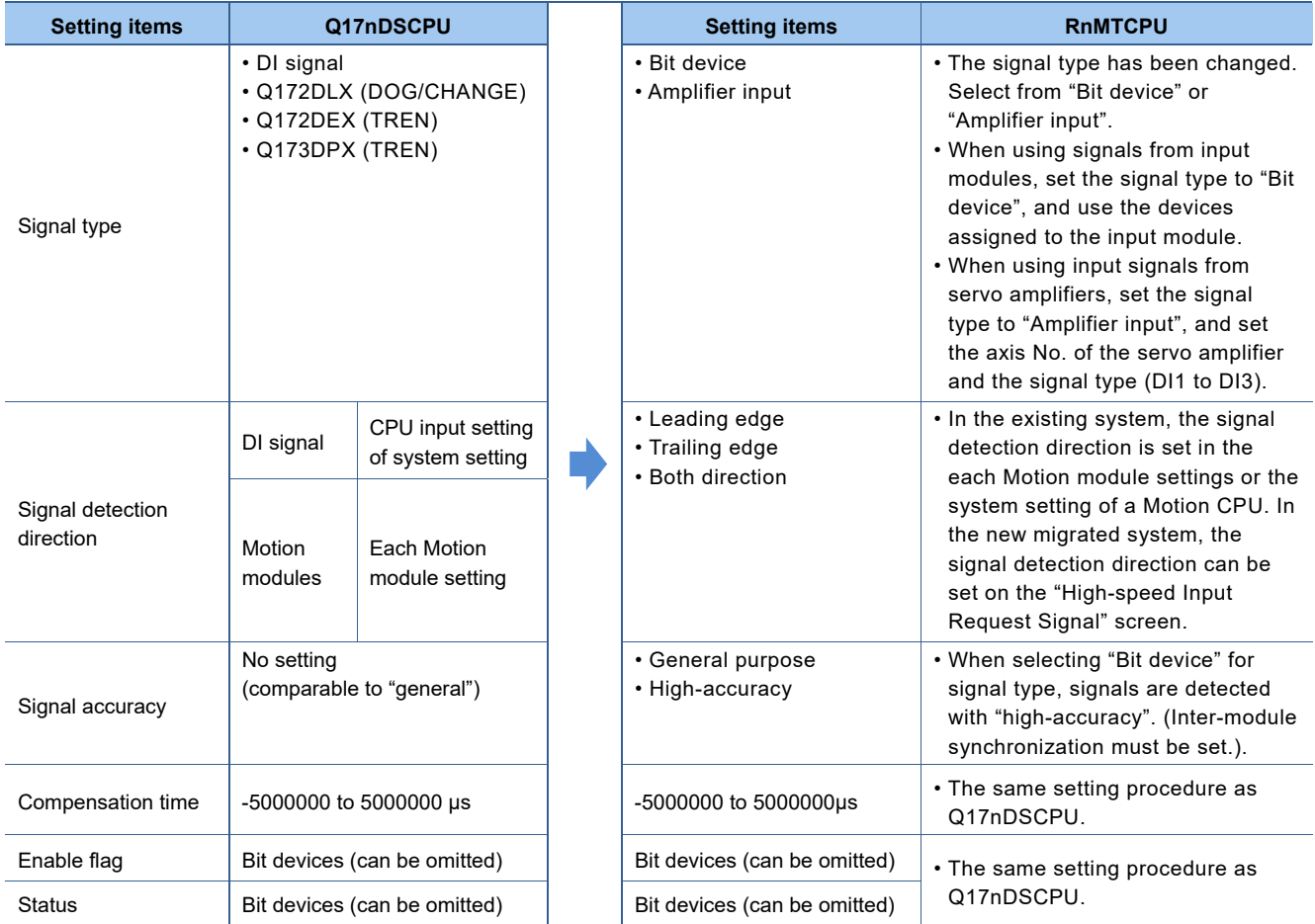

[Issue No.] SSC-A-0001

j

### **4.3.2 Mark detection function**

With Q17nDSCPU, three options are available for mark detection signal: "Device", "DI signal", or "Q172DLX (DOG)". With RnMTCPU, however, "high-speed input request signal" is only available for mark detection.

In addition, the mark detection data item "Motor actual current value" has been eliminated. If the item is selected, change it to "Real current value". The data to be stored is the same as the "Motor actual current value". Other setting items have not been changed from those of Q17nDSCPU.

[Points]

- When using the high-speed input request signal (mark detection function), input response time and signal detection accuracy vary depending on the modules and servo amplifiers used.
- Adjust the signal detection timing by reviewing the following items:
- [when using an input module] input response time and compensation time settings
- [when using amplifier input] input filter and compensation time setting.

## SERVO SYSTEM CONTROLLER TECHNICAL BULLETIN [48 / 57]

[Issue No.] SSC-A-0001

### **5. Device comparison**

## **5.1 Internal relays**

j

• Common devices (status)

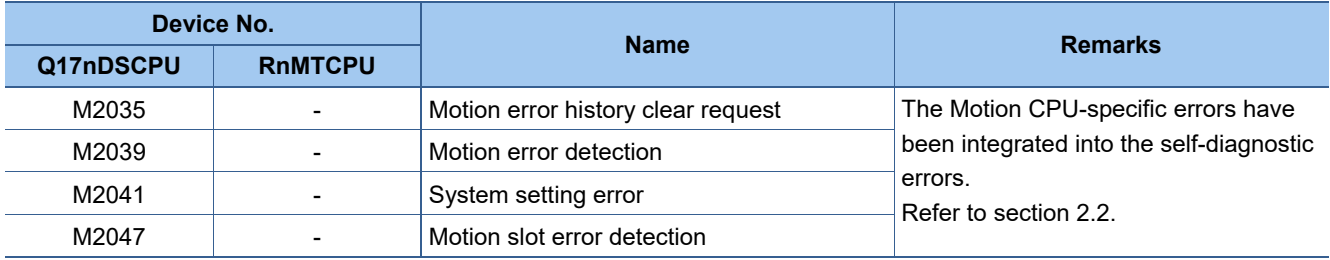

#### • Common devices (command signal)

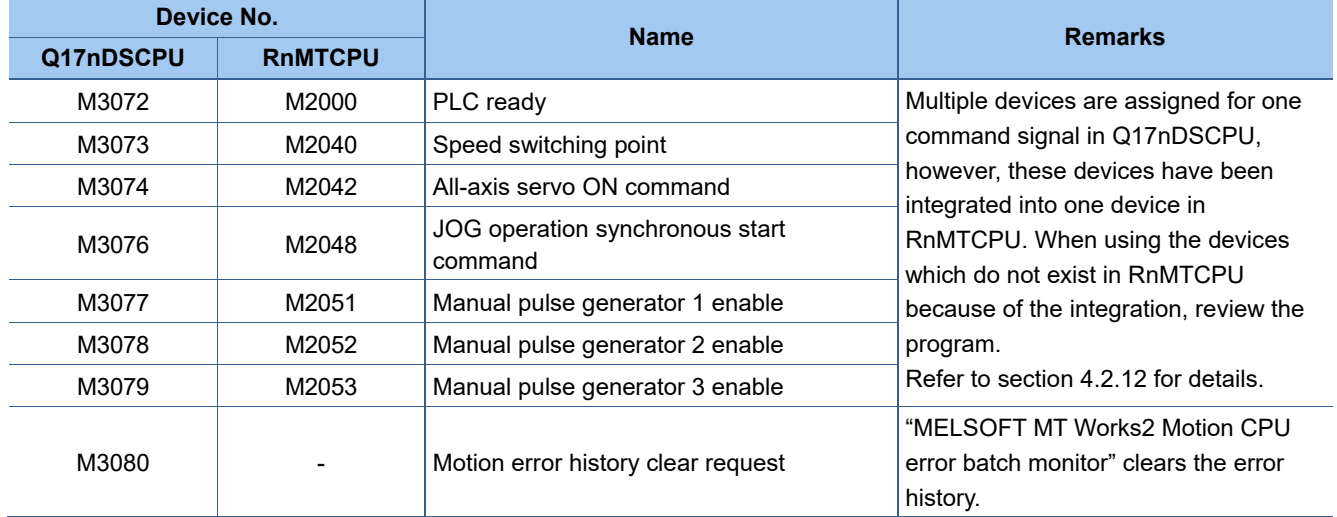

## **5.2 Data register**

• Common devices (command signal)

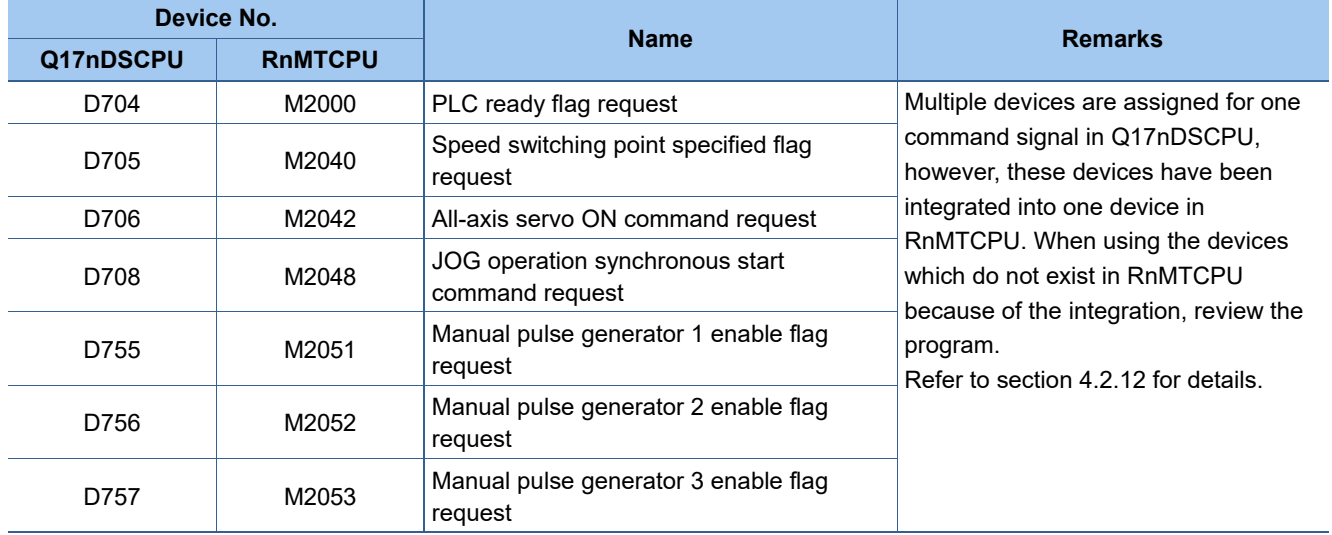

## SERVO SYSTEM CONTROLLER TECHNICAL BULLETIN [49 / 57]

[Issue No.] SSC-A-0001

### **5.3 Motion register**

j

• Motion register (monitor device)

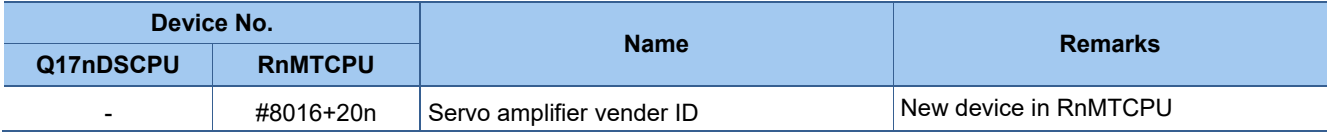

(Note): "n" indicates the corresponding axis No. (Axis No.1 to 32: n= 0 to 31).

• Motion register

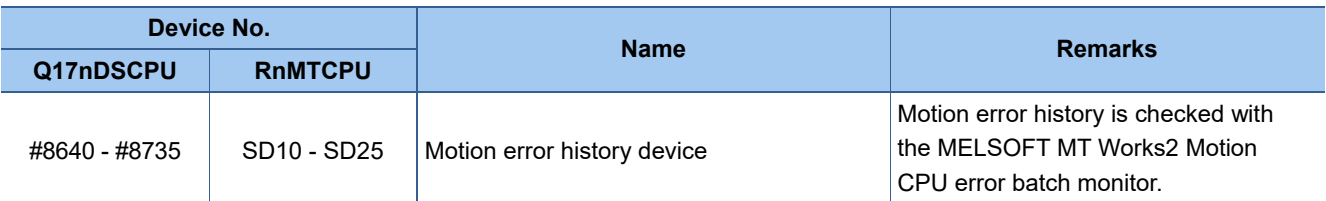

## **5.4 Special relay**

• Error information (SM0 to SM199)

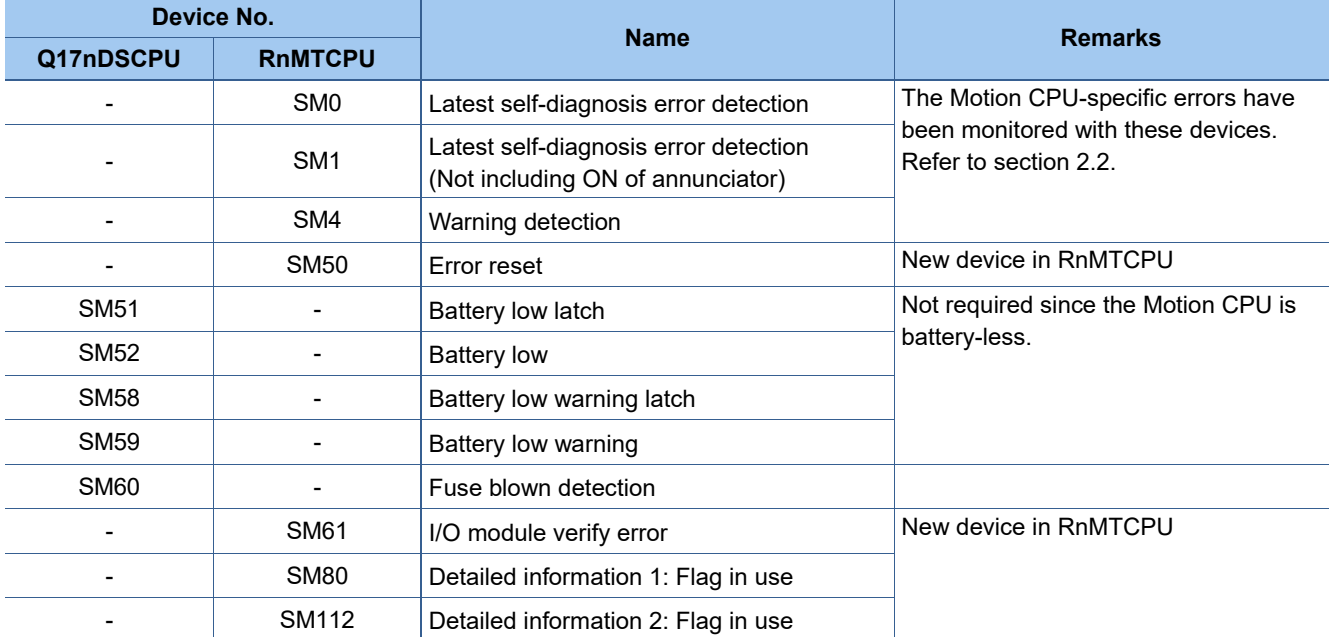

# SERVO SYSTEM CONTROLLER TECHNICAL BULLETIN [50 / 57]

[Issue No.] SSC-A-0001

j

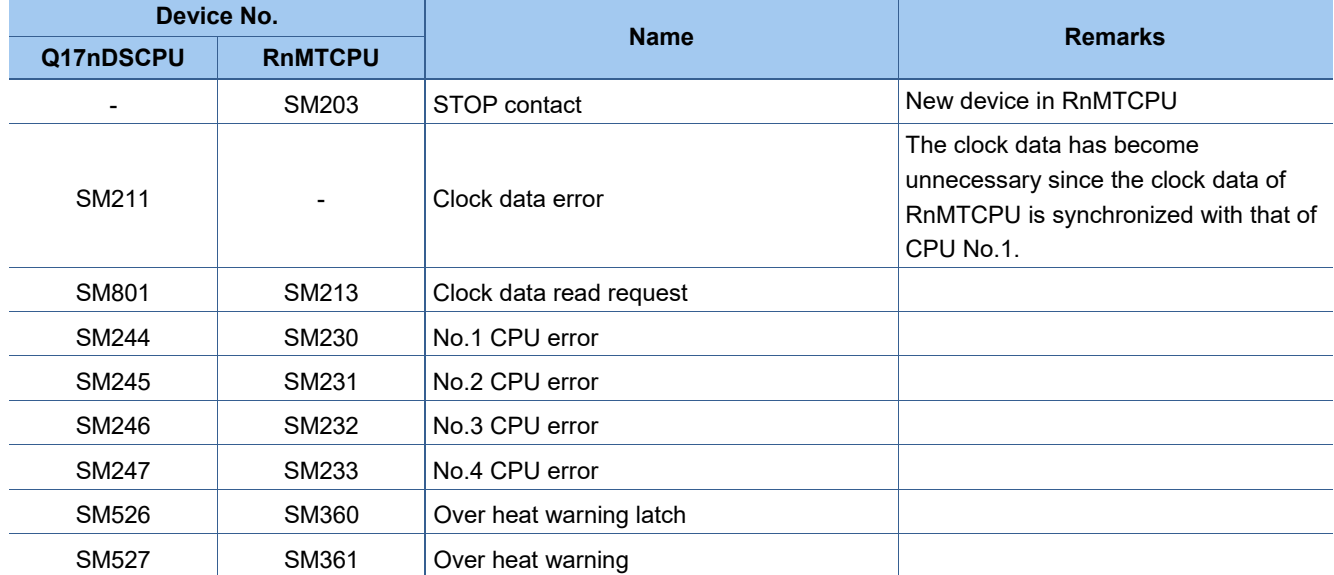

#### • System information (SM200 to SM399)

#### • System clock, system counter (SM400 to SM499)

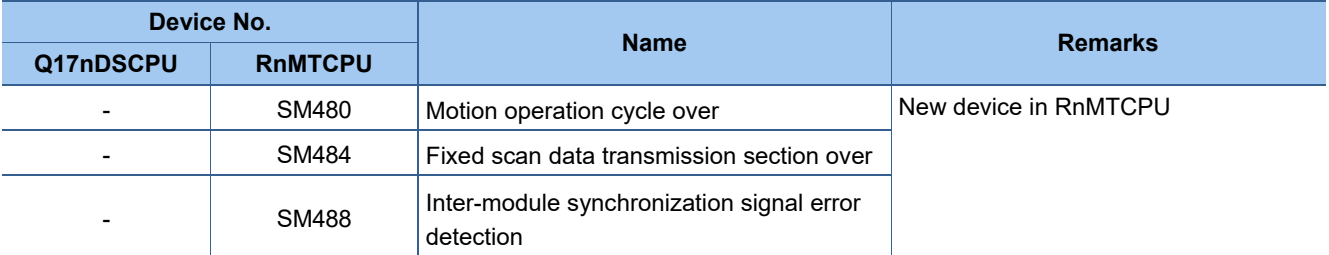

# SERVO SYSTEM CONTROLLER TECHNICAL BULLETIN [51 / 57]

[Issue No.] SSC-A-0001

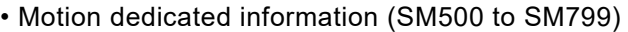

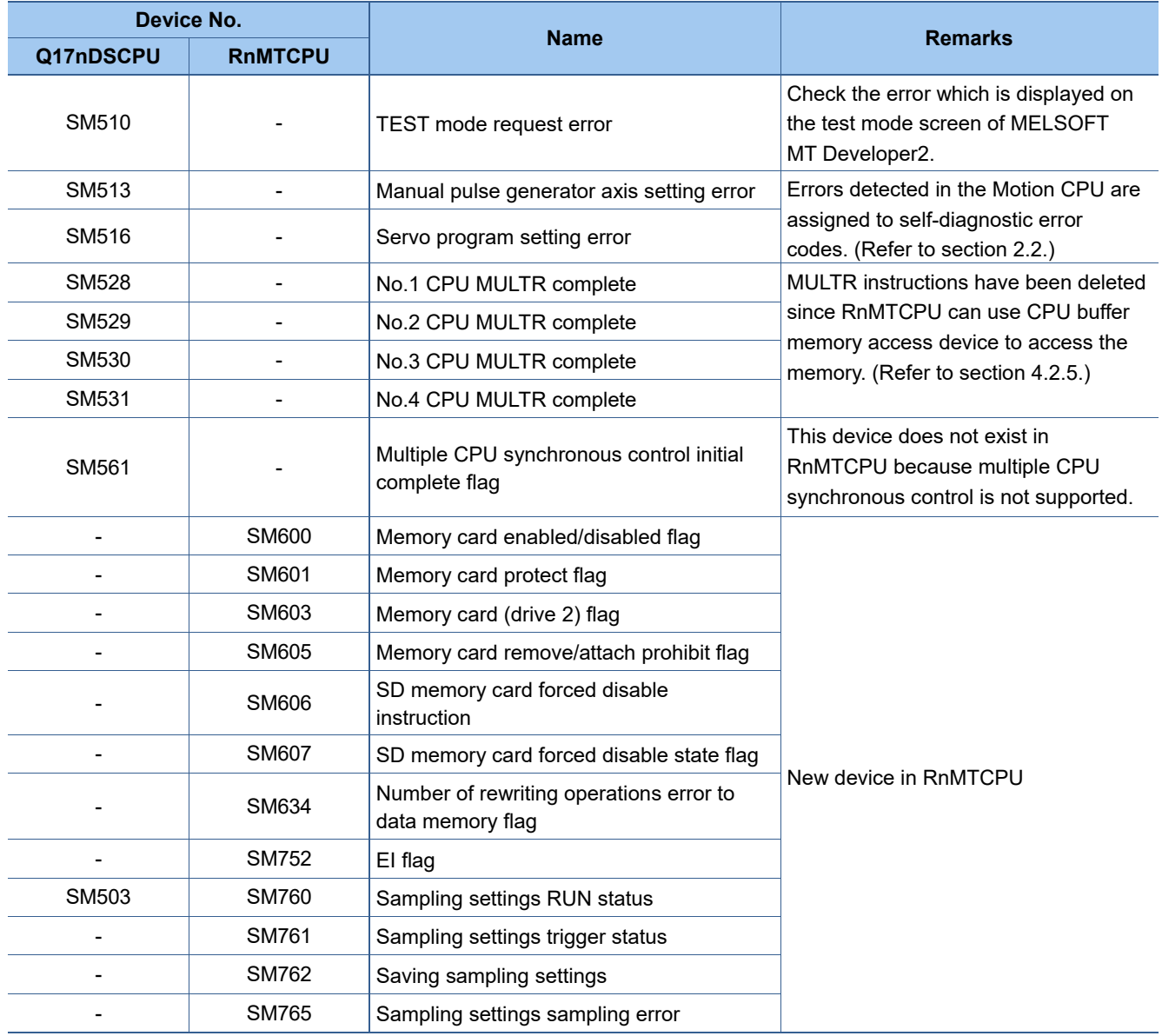

# SERVO SYSTEM CONTROLLER TECHNICAL BULLETIN [52 / 57]

[Issue No.] SSC-A-0001

## **5.5 Special register**

j

• Error information (SD0 to SD199)

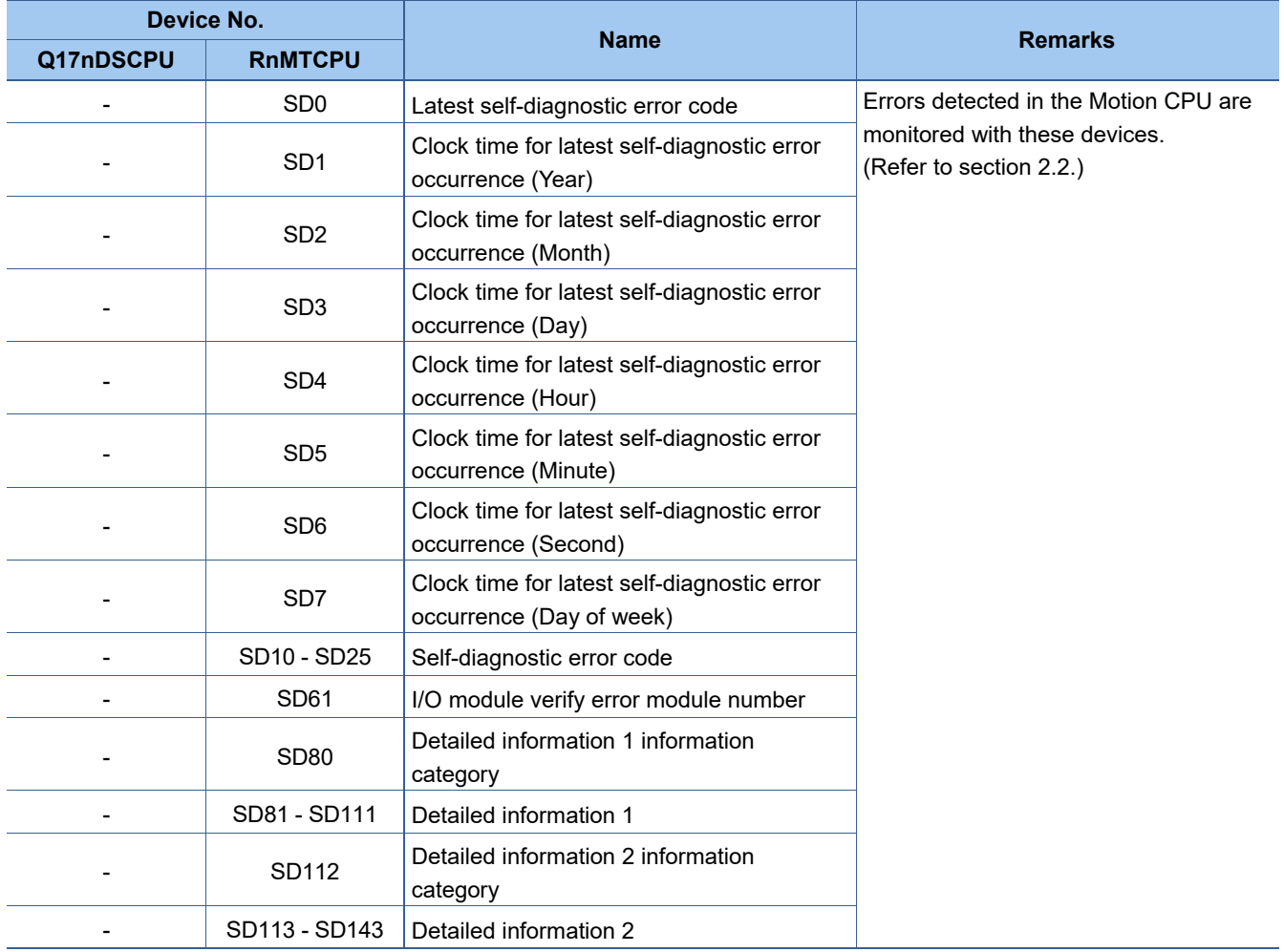

# SERVO SYSTEM CONTROLLER TECHNICAL BULLETIN [53 / 57]

[Issue No.] SSC-A-0001

j

## • System information (SD200 to SD399)

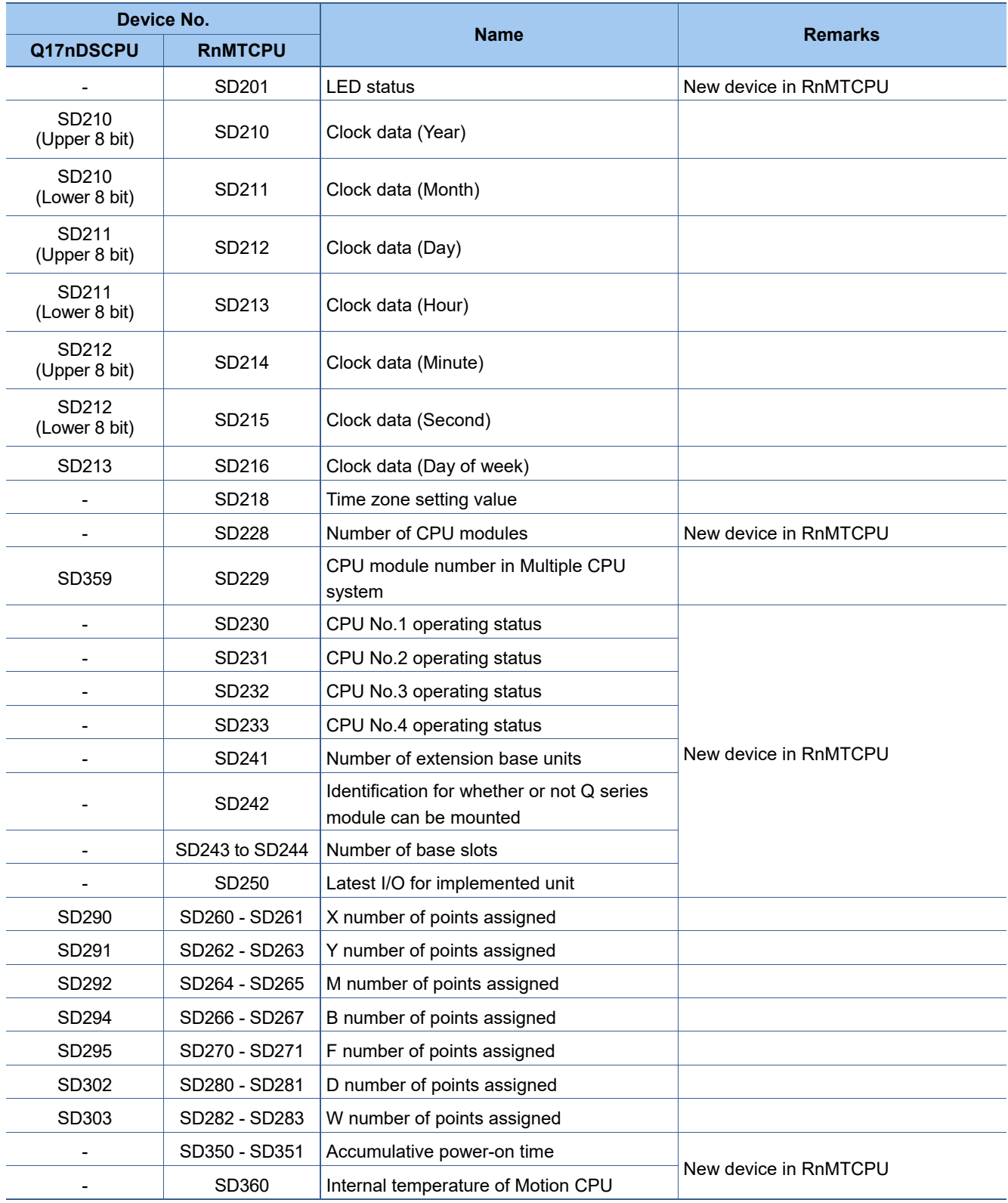

# SERVO SYSTEM CONTROLLER TECHNICAL BULLETIN [54 / 57]

[Issue No.] SSC-A-0001

j

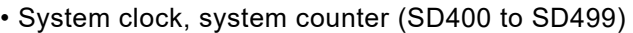

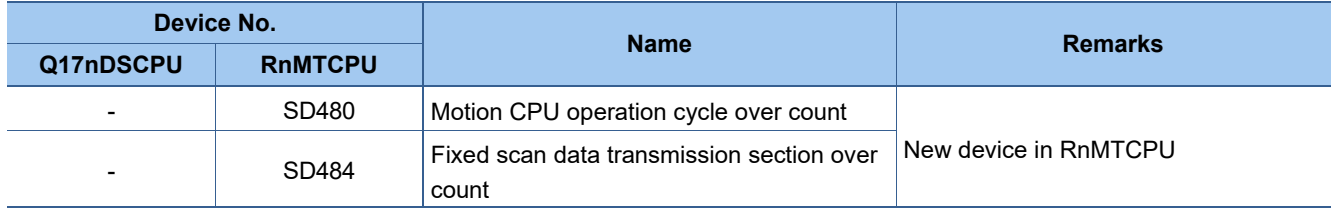

### • Motion dedicated information (SD500 to SD799)

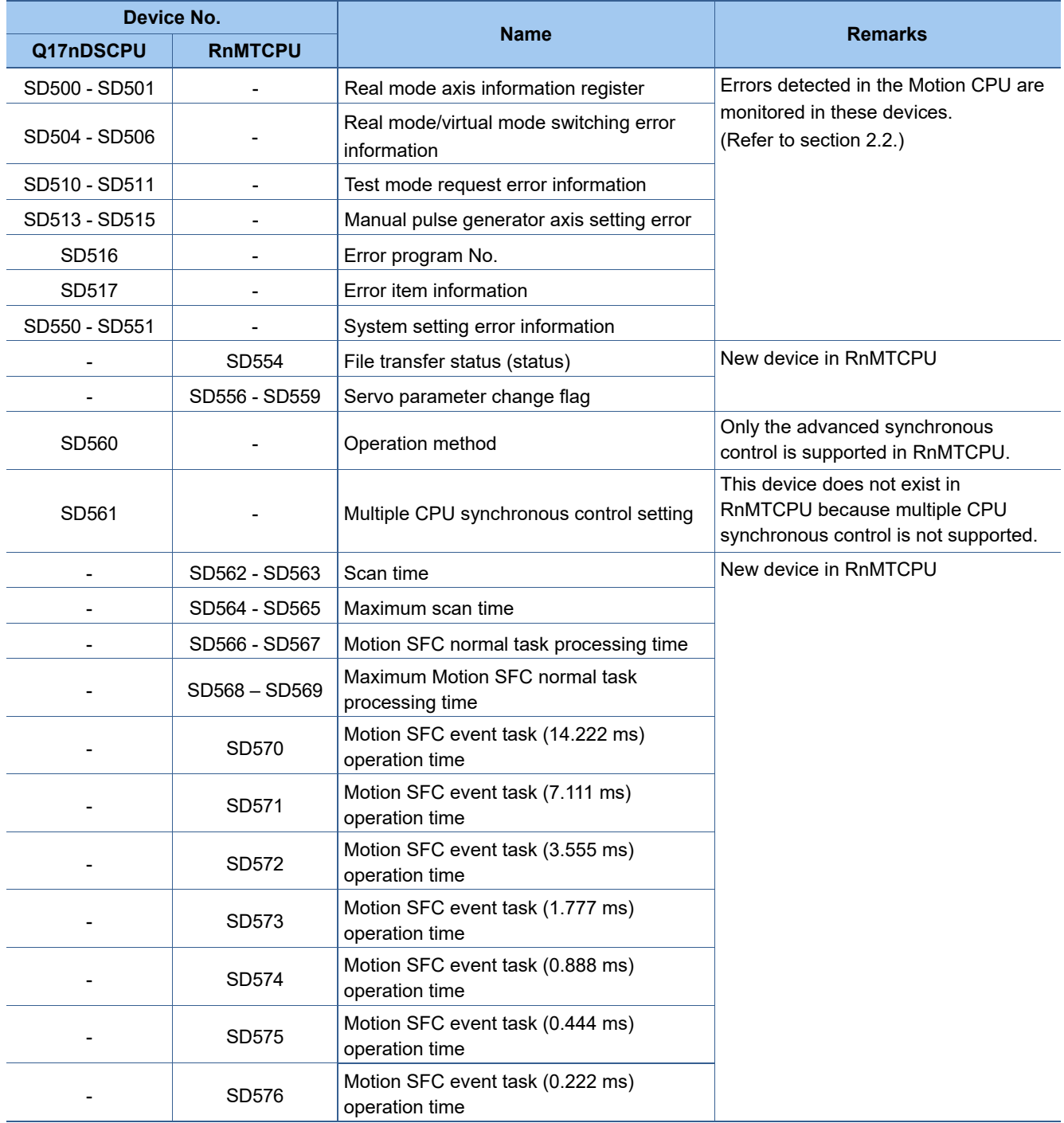

# SERVO SYSTEM CONTROLLER TECHNICAL BULLETIN [55 / 57]

[Issue No.] SSC-A-0001

#### [Continued]

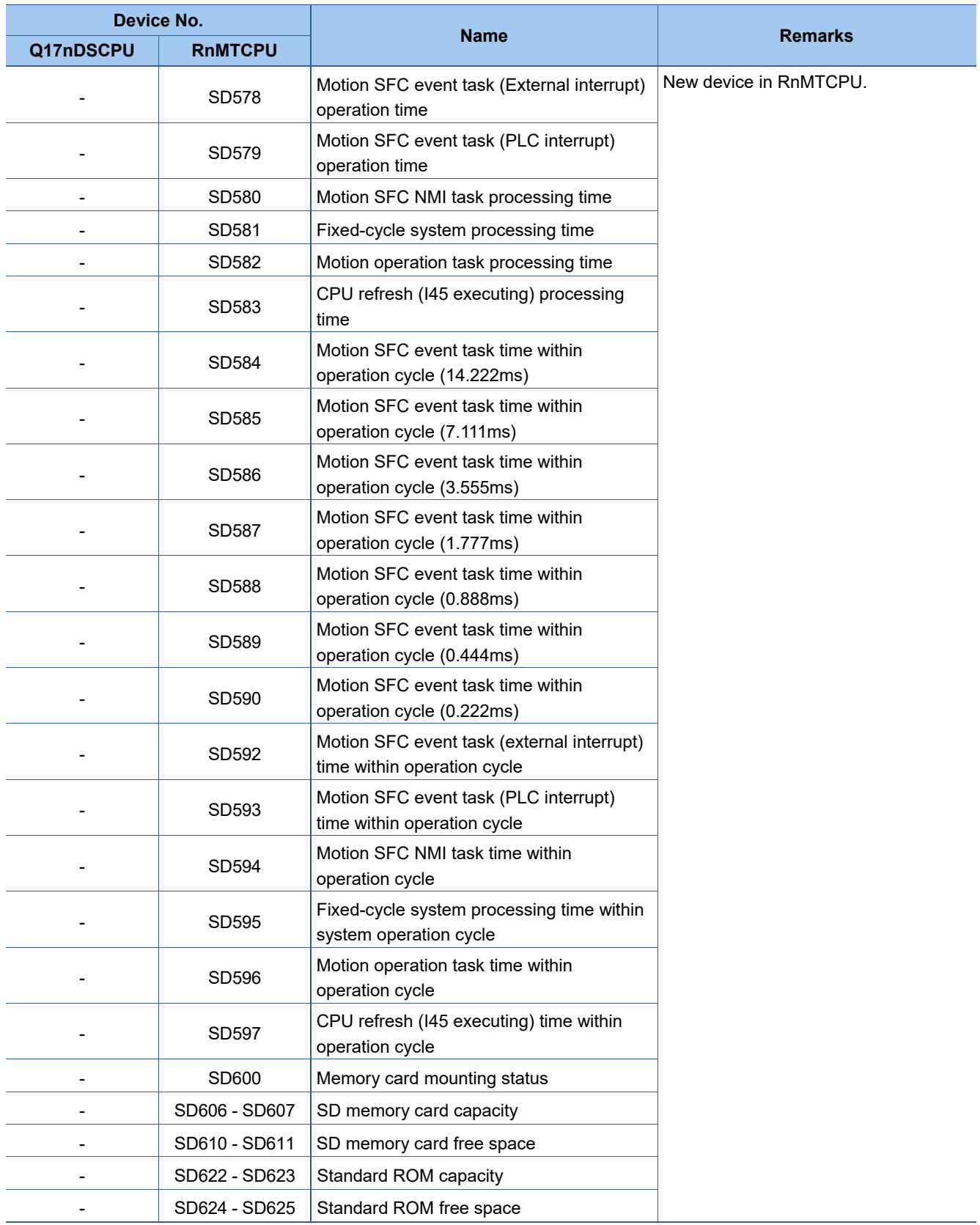

## SERVO SYSTEM CONTROLLER TECHNICAL BULLETIN [56 / 57]

[Issue No.] SSC-A-0001

#### [Continued]

j

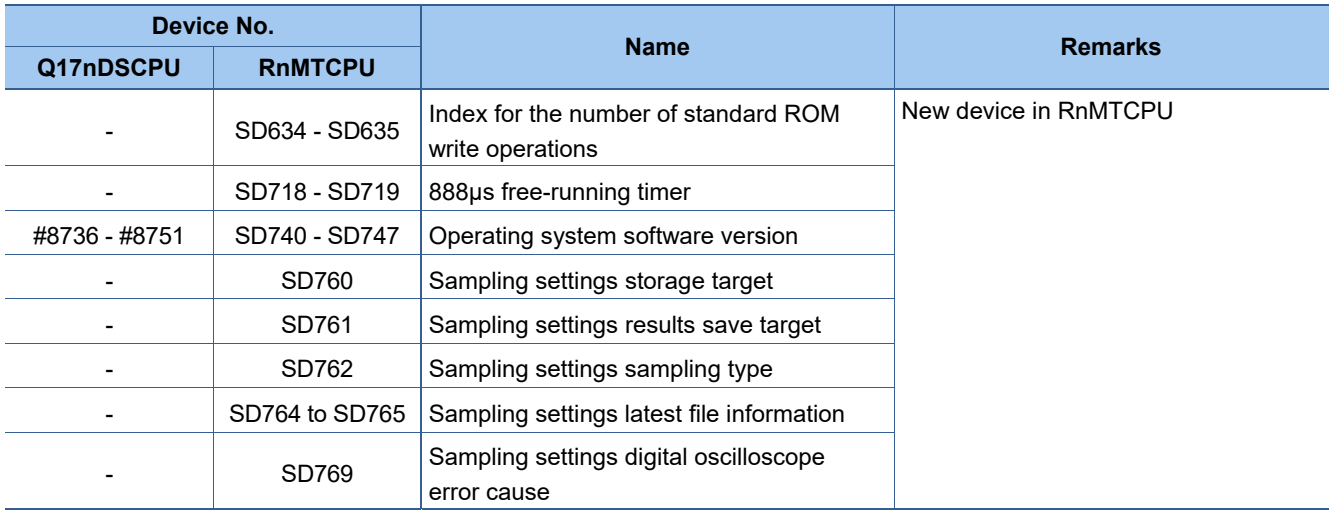

### • Command signal (SD800 to SD1999)

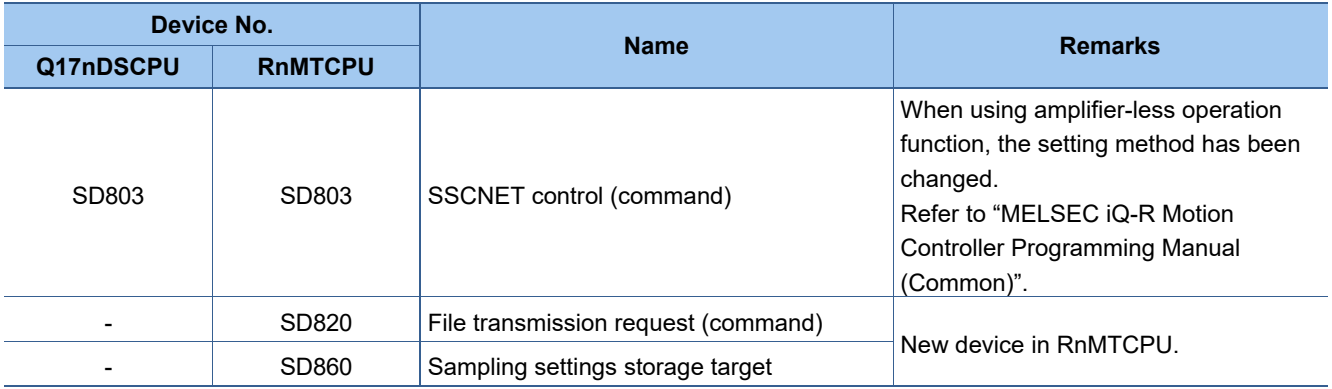

## **5.6 CPU buffer memory (CPU shared memory)**

• Self CPU operation information area (SD0 to SD199) Replace the Q17nDSCPU devices with the corresponding SD devices of RnMTCPU.

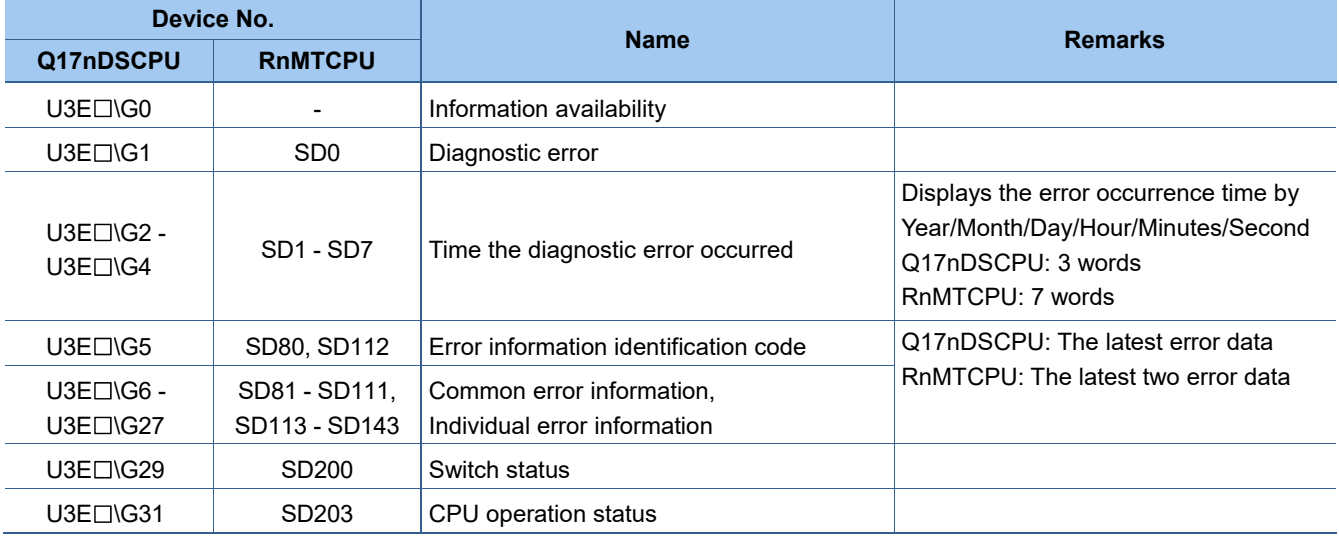

# SERVO SYSTEM CONTROLLER TECHNICAL BULLETIN [57 / 57]

[Issue No.] SSC-A-0001

## **6. REVISIONS**

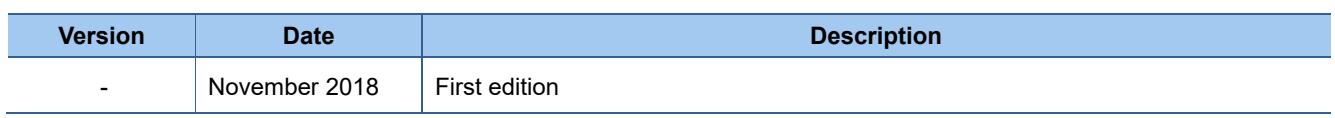